# **TFG**

**PIXEL 51 UN CURTMETRATGE ANIMAT** 

**Presentat per Enric Miró Maestre Tutora: M. Ángeles López Izquierdo** 

**Facultat de Belles Arts de Sant Carles Grau en Belles Arts Curs 2019-2020**

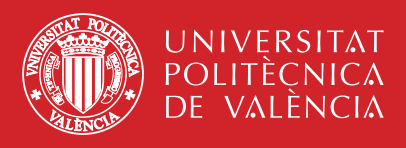

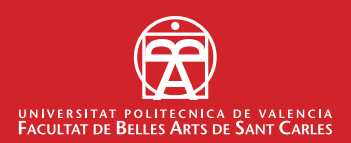

## **RESUM**

 L'objectiu d'aquest treball és la realització d'un curtmetratge d'animació utilitzant el píxel com a pinzellada i color tant dels personatges com de l'escena per a aconseguir un aspecte de videojoc antic i peculiar.

Encara que amb una introducció ambiental utilitzant els recursos del 3D. En aquest projecte s'ha començat desde zero, realitzant tant la pre-producció (creació d'un guió, *storyboard*...), com la producció (diseny de personatges, ambients, animació...), i la postproducció (edició visual i musical).

 Mitjançant un marc virtual de màquina recreativa en 2D, el curt ens transllada a una succesió de fets que rere superar tots i cada un dels obstacles desencadenaran en un final inesperat.

# **RARAULES CLAU**

Producció, píxel, curtmetratge, 2D, 3D, videojoc, animació.

## **ABSTRACT**

The aim of this project is to make an animation short using the pixel as brush and color of both, the characters and the scene in order to achieve an old video game look.

Although with an environmental introduction using 3D resources.

This project has started from scratch and it is divided in three stages, the pre-production (creation of a script, storyboard...), the production (design of the characters and environments, animation..), and post-production (visual and musical edition).

Through a virtual framework of 2D recreational machine, the animated short film takes us to a succession of events that, after overcoming each and every obstacle, will unleash an unexpected end.

## **KEY WORDS**

Production, pixel, short film, 2D, 3D, video game, animation.

# **ÍNDEX**

## **1. INTRODUCCIÓ**

#### **1.1. OBJECTIUS**

 **1.2. METODOLOGIA**

# **2. MARC TEÒRIC-CONCEPTUAL**

#### **2.1. MOTION GRAPHICS**

- **2.1.1.CREACIÓ DE PERSONATGES**
- **2.1.2.CREACIÓ D'ELEMENTS ESCENOGRÀFICS**

#### **2.2. EL CINEMA**

- **2.2.1. ELS CURTMETRATGES**
- **2.3.1. LA FOTOGRAFIA AL CINEMA**
	- **2.3.1.1 LA CÀMERA VIRTUAL**

 **2.4.2.EL COLOR**

### **3. REFERENTS**

 **3.1 REFERENTS 2D 3.2 REFERENTS 3D**

### **4. PRE-PRODUCCIÓ**

- **4.1. CREACIÓ D'UNA HISTÒRIA**
	- **4.1.1. SINOPSIS**
- **4.2. ESTUDI DE COLORS**
- **4.3. GUIÓ/STORY BOARD**
- **4.4. DISSENY DE PERSONATGE**
- **4.5. DISSENY D'ESCENES 2D**
	- **4.4.1. CREACIÓ DEL MARC D'INFORMACIÓ**
	- **4.4.2. BACKGROUNDS**
- **4.6. MODELS 3D**

## **5. PRODUCCIÓ**

#### **5.1. ANIMACIÓ 2D**

- **5.1.1. ANIMACIÓ DELS PERSONATGES**
- **5.1.2. MARC D'INFORMACIÓ**

 **5.1.3. L'ESCENA FINAL 2D 5.2. ANIMACIÓ 3D 5.2.1. PRIMERA ESCENA 5.2.2. SEGONA ESCENA 5.2.3. TERCERA ESCENA 5.2.4. RENDER**

### **6. POST-PRODUCCIÓ**

 **6.1. MUNTATGE 6.2. EDICIÓ DE COLOR 6.3. EDICIÓ D'AUDIO**

### **7. CONCLUSIONS**

- **8. BIBLIOGRAFIA / WEBGRAFIA**
- **9. ÍNDEX D'IMATGES**

### **10. NEXES**

# **1. INTRODUCCIÓ**

Aquesta obra naix de l'experimentació i aprenentatge de tècniques audiovisuals apreses d'urant el transcurs del anys en la facultat de Belles Arts, no sols gràcies a les matèries i el professorat, també gràcies a la gent que pots conèixer dins la facultat.

A la mateixa vegada que requereix d'un camp exterior, al qual he dedicat gran part de la meua vida, com és la música. Sent un element fonamental en la realització d'obres audiovisuals.

La possibilitat de crear una obra combinant tots aquells camps artístics en els quals he decidit profesionalitzarme em porten a la creació d'aquest curtmetratge animat com a Treball Final de Grau.

Així mateix i a pesar que és un treball individual, em trobe presentant la meua obra *PIXEL 51*, la realització de totes les etapes que comporta la elaboració d'un curtmetratge d'animació.

#### **1.1. OBJECTIUS**

L'objectiu principal d'aquest TFG és realitzar un curtmetratge d'animació combinant dues tècniques diferents; l'animació 2D per a contar la història, i l'animació 3D utilitzada per a introduïr a l'espectador en l'ambientació.

Per tant, en aquest treball no sols s'apliquen coneixements adquirits, sinó que també s'experimenta i s'investiga per a poder explotar al màxim tots els coneixements.

Una part molt important i objectiu secundari es l'investigació anteriorment anomenada, focalitzada en l'aprenentatge de creacions 3D i l'aplicació d'una càmera en elles per a aconseguir les escenes desitjades.

Al ser un treball individual la realització de tots els modelats o elements visuals no són creats a partir de zero, per a estalviar mesos de treball d'un equip sencer d'animadors 2D i modeladors. No obstant els elements principals si que han estat elaborats seguint un objectiu fonamental: la creació d'un món o dimensió coherent creat mitjançant el collage de obres pròpies i altres modificades.

Per finalitzar cal dir que aquest TFG és el principi d'una sèrie de curtmetratges que realitzaré junt a companys de la carrera, millorant els nostres coneixements fins a aconseguir l'obra que tindrà com a objectiu lluitar per premis de concursos audiovisuals.

#### **1.2. METODOLOGIA**

En aquest projecte l'organització de tasques o metodologia ha sigut fonamental. La combinació de les tècniques 2D i 3D han suposat un repte, forçant a dividir el treball en dues parts en les fases de pre-producció i producció. No obstant comparteixen l'origen d'una idea.

Per tant podriem dir que la fase inicial o preproducció abarcaria la investigació de ambdues tècniques i la pràctica aplicada d'aquestes. Tot seguit de la creació d'un guió que donarà forma a la història o concepte que es vol mostrar. A aquestes tasques es suma una investigació de colors que representaran l'obra i la creació d'un story board. Seguit del disseny conceptual de tots els personatges i escenografia en general.

El pas que segueix a la pre-producció es la producció que en aquest cas es divideix en dues seccions: 2D i 3D. Aquesta vegada es començarà per l'animació 2D que serà més extensa i aportarà major informació.

Ambdues seccions compareteixen una mateixa estructura de desenvolupament, començant per la finalització dels dissenys i modelatges, posició esceneogràfica i primeres proves de realització. Però la diferència es presenta a l'hora d'animar, aquest és l'últim pas de la producció de les dues tècniques on es dota de moviment a l'obra per primera vegada.

Per finalitzar, en la post-producció es realitzarà el muntatge de totes les animacions donant concordància a totes les fases anteriors del procés i aportant un acabat visual adequat a la idea principal. Una vegada creada una obra visual compacta es crea la banda sonora que acompanyarà i donarà sentit a l'obra.

# **2. MARC TEÒRIC-CONCEPTUAL**

Com he anomenat anteriorment tot el desenvolupament d'aquesta obra de principi a fi ha requerit de l'aplicació de coneixements de camps diferents i per tant podem trobar diversos marcs teòric-conceptuals. Per a ser més concret existirien dos marcs fonamentals:

En la realització de l'animació 2D el repte era la representació d'un antic videojoc de l'estil 8bits i arribar a transmetre la seva esència mentres contava la història anteriorment creada. Per resoldre aquest problema es posa en pràctica la tècnica de *motion gràphics* com a solució per a resoldre l'animació de codi dels videojocs.

D'altra banda en l'animació 3D el marc teòric-conceptual canvia, entrant dins del món del cinema i la fotografia. Ja que per a l'animació 3D el principal element d'investigació ha sigut la càmera. Fig.1. Shigeru Miyamoto, *Mario* 

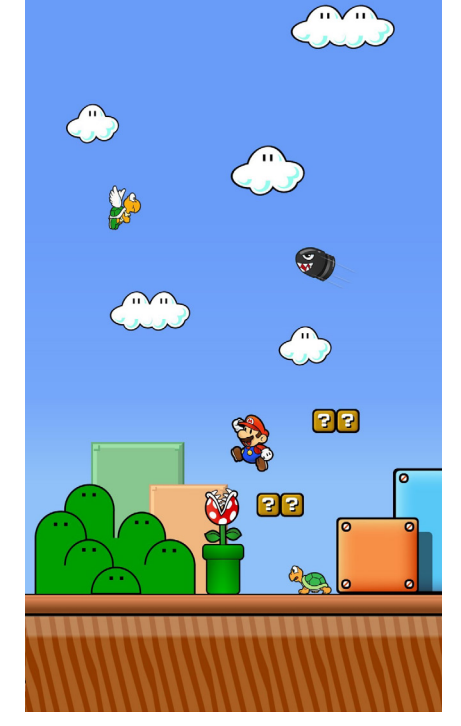

*Bros*, 1999. Fotograma de videojoc.

 La càmera virtual d'un programa d'animació funciona de la mateixa manera que una càmera real. Cosa que m'obliga a investigar el cinema més pur i fotogràfic, per poder dotar les escenes d'una correcta composició i color. Motiu que es converitrà en el major interés en l'apartat 3D del projecte.

La resta de fases com la creació d'un guió o disseny dels elements visuals de les escenes, no han sigut el centre d'antenció d'aquesta obra i per tant han sigut resolts d'una forma més simple.

Per tant podriem dir que el marc teòric-conceptual giraria al voltant del cinema i motion graphics.

#### **2.1** *MOTION GRAPHICS*

Els *motion graphics* traduït al valencià grafismes en moviment són vídeos o animacions digitals que creen una il.lusió de moviment mitjançant fotografies, imatges, colors o dissenys. Naixen a la industria de l'entreteniment, utilitzant els recursos dels mitjans audiovisuals, agregant un sustancial sentit gráfic de la foma.

Trobem múltiples estètiques dins dels motion graphics , però les tècniques amb les que són realitzats podrien ser classificades en tres grans grups: els motion graphics realitzats en 2D, els motion graphics realitzats en 3D i els híbrids, on podem trobar un barrejat dels anteriors, combinats de vegades amb imatges reals.

En aquest cas han sigut utilitzats els dos primers grups, però a la vegada el seu resultat final ha sigut combinat per a crear sols un obra.

Una figura a destacar i referent en aquest projecte, per a la realització de títols de crèdits amb animacions digitals innovadores per al seu temps, és el dissenyador estatunidenc Maurice Binder. Entre les seues obres més destacades podem trobar les seqüències de crèdits de numeroses películes de la saga James Bond, i el famós pla *Gunbarrel*, on s'aconsegueix realitzar una seqüència impossible de captar desde l'interior del canó d'una pistola. Convertint-se així aquesta imatge en un símbol de la saga *Agente 007 contra Dr. No (Dr.No*, Terence Young, 1962)

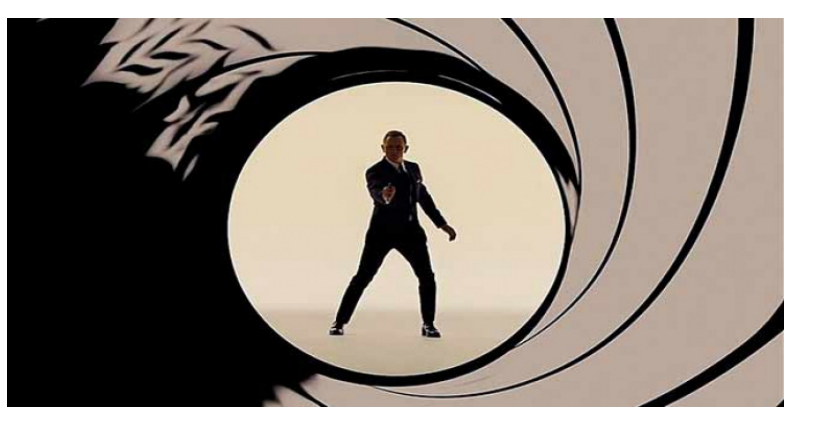

Fig.2. Maurice Binder, *James Bond* 1962*.* Crèdits de James Bond

#### **2.1.1. CREACIÓ DE PERSONATGES**

Un personatge és cada un dels éssers ja siguen reals o imaginaris que podem trobar a les obres artístiques, teatrals, cinematogràfiques o literàries. La creació dels personatges es duu a terme junt al desenvolupament del guió, per a conjuntament crear un món real o imaginari coherent.

Aquesta tasca comporta en el cas de *PIXEL 51* un modelatge 3D per a un personatge extra que tindrà un significat simbòlic i per tant no tè perquè tindre una història prèviament elaborada, encara que en l'apartat 2D es presenta el personatge principal de la història. Aquest, com en qualsevol curtmetratge que es prècie, necessita d'una història i un perquè. Una vegada resolts aquests dos conceptes la creació de les accions que realitzarà el nostre protagonista seran més fàcils de desenvolupar.

D'altra banda, en la creació de personatges secundaris moltes vegades també es imprescindible resoldre una història i un perquè, però al tractarse d'un curt on el personatge secundari apareix menys de deu segons podem prescindir d'aquesta informació extra. Ja que per a que fos fàcilment reconeixible i coherent ha sigut dotat d'un trage militar.

#### **2.1.1. CREACIÓ D'ELEMENTS ESCENOGRÀFICS**

L'escenografia és tant l'art i la tècnica de disseny decoratiu d'escenes, com el conjunt d'elements visuals que constitueix de forma realista o simbòlica el lloc on es desenvolupa l'acció.

En aquesta obra l'escenografia ha sigut una part molt influent, ja que tots els elements 2D i 3D creats i seleccionats han sigut tratats i distribuïts dins de l'escena per desempenyar una funció molt concreta. Per exemple, en els elements 2D el major repte era fer creure a l'espectador que es troba a l'interior d'un joc dels 80, per tant he tingut que crear un marc animat propi d'aquest tipus de joc arcade, on et marca la vida, el nivell,etc..

Mentre que en la creació 3D tots els elements han sigut posicionats, dissenyats o seleccionats mitjançant la prova i error de simulacres d'obra final.

És molt curiós el concepte d'escenografia en el món del 3D, ja que es pot crear una escena amb físiques i il.luminacions de la mateixa forma que ho fariem en una obra teatral real, però estalviant temps i dinés. Aquesta és la idea que més em va convènçer a l'hora d'iniciarme en el món del 3D, per a ampliar els meus coneixements audiovisuals.

El camp de la il.luminació entraria dins de l'escenografia 3D, ja que com ja he anomenat abans es pot crear una escena amb il.luminacions i físiques amb un sol ordinador.

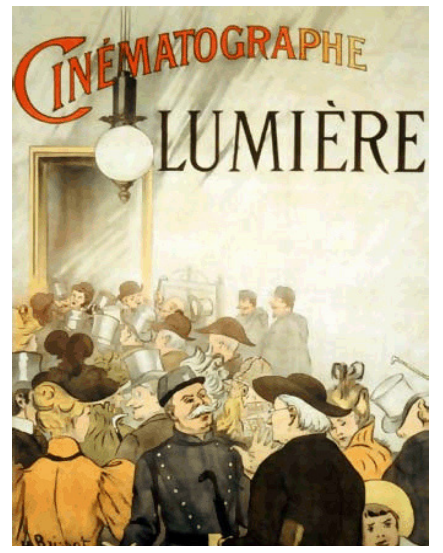

Fig.3. Germas Lumiere, *Cinemarographe Lumiere*, 1895. Cartell.

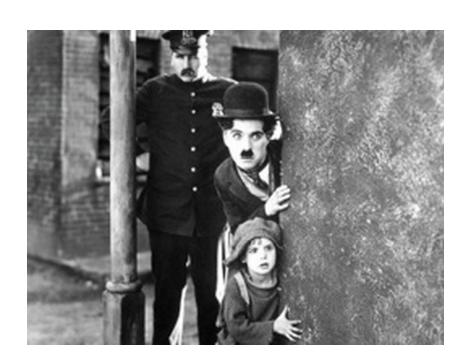

Fig.4. Charles Chaplin, *The Kid*, 1921. Fotograma de Film.

#### **2.2. EL CINEMA**

El cinema (abreviatura de cinematògraf o cinematografia) es la tècnica i art de crear projeccions de metratges. Els primers coneixements de cinema com a espectacle situen el seu inici el 22 de març de 1895, amb la projecció del film *La sortie des ouvriers des usines Lumière à Lyon.* L'eixida dels obrers de la fàbrica Lumière en Lyon). Va ser gravat amb un "cinematògraf" (patentat per els mateixos germans Lumière) i ens mostra a obrers treballant a una fàbrica.

A partir d'aquest moment fins a l'actualitat el món del cinema ha evolucionat en diferents direccions, ja que la tecnologia a insidit de ple en aquest món proporcionant eines i possibilitats visuals quasi il.limitades.

No obstant, sense ser una intenció fonamental, *PIXEL 51* conté al seu interior una certa nostàlgia a l'antic cine mut. Oferint al públic sols sons ambientats en els mateixos videojocs de l'època, evitant tot diàleg verbal entre personatges.

#### **2.2.1 ELS CURTMETRATGES**

Els curts són produccions audiovisuals amb una duració des de menys d'un minut fins a la mitja hora aproximadament. Els gèneres que abarquen aquests són els mateixos que pot abarcar un metratge de major duració. Encara que normalment tracten temes menys comercials, on la història està optimitzada al màxim per a poder transmetre un missatge potent en poc de temps.

Avui les noves tecnologies han supost una revolució per al món dels curts, oferint a quasi qualsevol persona amb suficient motivació, la possibilitat de realitzar tots els procesos adients a l'obra sense massa dificultat. Com és el meu cas.

#### **2.2.2. LA FOTOGRAFIA ALS METRATGES**

A sovint la gent pensa que un director de fotografia en la realització d'un metratge és aquell que realitza fotografies de les escenes. Supose que ho associen a la professió de fotògraf, no obstant això, la importància i tasca d'un director de fotografia és molt major del que aparenta, és el màxim responsable per a que la composició acordada es complisca a la perfecció, per a que cada escena ens transmeta exactament el que els seus realitzadors volen.

Quan una imatge o fotografia es repeteix una i altra vegada fins a 24, crea un moviment que dona lloc al cinema. Atenent a aquest concepte Godard es pronúncia amb aquesta frase que diu *"la foto es la verdad, el cine, la verdad veinticuatro veces por segundo"* 11 Frase de la película Le petit soldat (1960), de Jean-Luc Godard.

En l'apartat 3D del procés de creació de *PIXEL 51*, la fotografia i un coneixement del funcionament de la càmera, han fet possible la realització de composicions i efectes òptics que en la realitat serien molt difícil d'aconseguir.

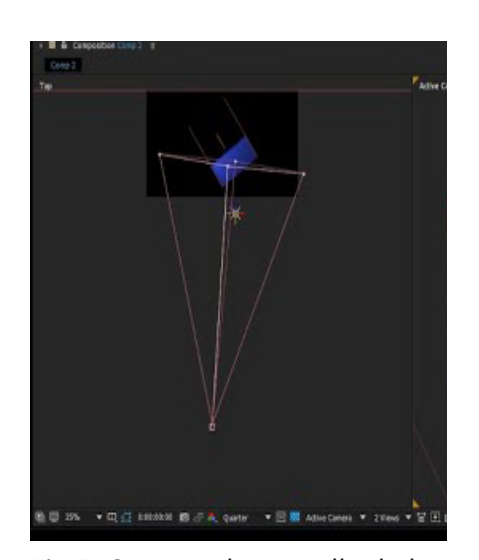

#### **2.2.2.1 LA CÀMERA VIRTUAL**

La càmera fotogràfica es un dispositiu utilitzat per capturar imatges d'un instant, o d'un periode reduït de temps si s'utilitza per a una llarga exposició. A més, es tracta d'una eina antiga que ha evolucionat al llarg del temps donant pas a les càmares digitals i videocàmares. Però en aquest projecte es va més enllà posant en pràctica la càmera virtual que ofereixen programes com *Blender, 3DMAX, Adobe Affter Effects...*Creades seguint la mateixa mecànica que ofereixen les càmeres físiques, aquestes et permeteixen visualitzar els escenaris 3D i la possibilitat d'elegir l'òptica o punt de vista que més convinga a l'escena.

Fig.5. Captura de pantalla de la càmera virtual.

#### **2.2.3 EL COLOR**

La combinació del color es un element imprescindible en qualsevol obra audiovisual, desde el punt de vista del llenguatge cromàtic, el color és una representació simbòlica de la idea que es vol expresar.

Gràcies al color es pot millorar l'aspecte d'un producte en una publicitat, per exemple. Millorant així la seua finalitat: atraure al consumidor. O també pots crear un filtre de tons pàlids durant tot un film per introduïr a l'espectador en un món desanimat.

En conclusió, l'elecció de colors a l'hora de realitzar qualsevol obra ajuda a llançar el missatge. Per aquest motiu en *PIXEL 51* s'ha realitzat una petita investigació de color que ajudarà a mostrar l'esència de la història.

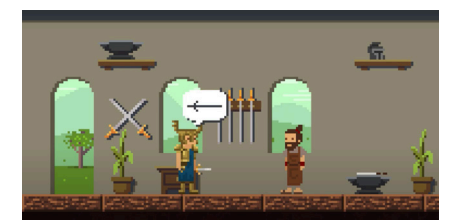

Fig.6. PixelPalas, *Making a Legendary Sword, 2016.* Fotograma de curtmetratge

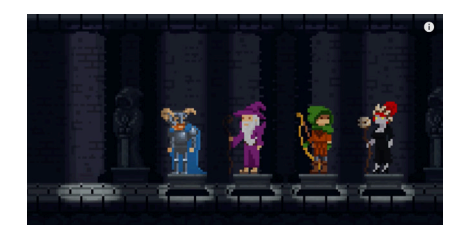

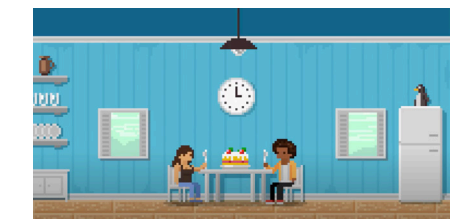

# **3. REFERENTS**

Quant als referents d'aquest curtmetratge, en la seua gran majoria són videoclips, curtmetratges 2D, 3D, i creadors de contingut audiovisual, que podem trobar a *youtube, vimeo o behance*, a més de dos llibres els quals han reforçat el meu interés cap al món audiovisual i l'animació que a continuació anomenaré.

Al tractarse d'una obra que utilitza dos estils diferents d'animació els referents que han influït en la creació es poden dividir en dos blocs: els referents 2D i els referents 3D.

#### **3.1. REFERENTS 2D**

Per una banda, els curtmetratges d'animació de PixelPalas*,* van ser les principals obres que van ajudar a madurar la idea inicial de crear un curtmetratge basat en el píxel. Aquesta productora d'animació ha realitzat diferents curtmetratges basats en el píxel art , utilitzant la seua estètica com a base per resaltar petites històries. Creant obres com:

*Making a Legendary Sword 2016,* un curtmetratge seleccionat per al festival ANIMA MUNDI al 2016. Encara que la idea de crear un curt basat en el píxel art va ser una idea que vaig elaborar i desenvolupar a base de provar varies tècniques, aquesta va ser la primera obra audiovisual que vaig trobar on s'utilitzava l'estètica dels videojocs per a crear un curt.

Altres obres audiovisuals d'aquesta productora emprant la mateixa tècnica són:

- *The Vocation, 2016.*
- *The ride of the Bactéries, 2017.*
- *Dogs & Sidequests, 2016.*

Tots aquests curts conten històries diferents, però amb la mateixa esència que els caracteritza sent una innovació dins del món dels curtmetratges. No obstant, es curiós que s'utilitza el format normalitzat actualment de 16:9 en quan antigament els videojocs utilitzaven el 4:3.

Aquest és l'únic detall amb el que trobava més conflicte i per tant vaig obtar per realitzar la meua obra utilitzant l'antic format per a aconseguir la màxima fidelitat a aquella estètica.

D'altra banda, els artistes que han ajudat en la creació de personatges són quasi en la seua totalitat artistes independents trobats a tumblr o behance com:

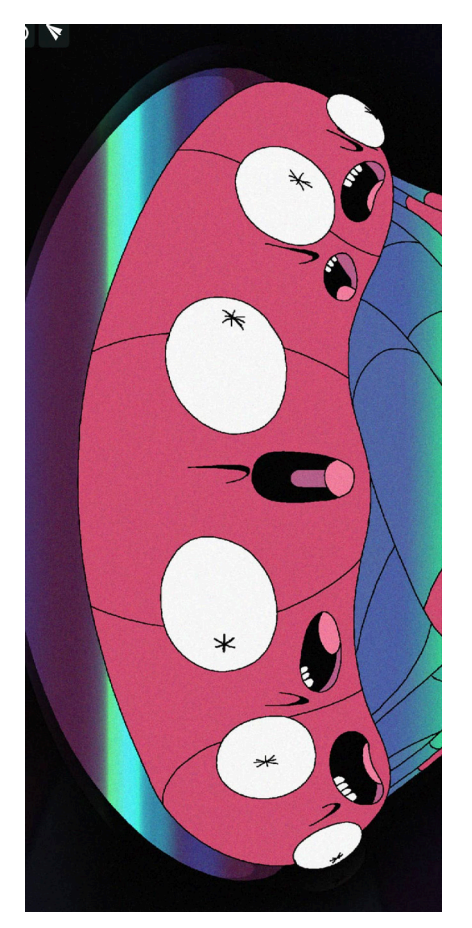

Fig.7. Numecaniq, 2017. Obra pictòrica.

- Mazeon: El treball d'aquest artista alemà es un "revival" total dels anys d'or dels 8 bits. Les seues inspiracions provenen, com és lògic de pel.lícules, sèries y trilogies del 80 i 90.

- Galamot Shaku: aquest artista mexicà viu i treballa a Mèxic DF, la seua principal inspiració són els còmics, les animacions, performances en viu i l'utilització de videojocs com a exploració de les múltiples manifestacions de la condició humana.

El que més impacta d'aquest artista són els colors que utilitza en les seues obres, dotant-les d'un aspecte retro però molt llamatiu.

- Numecaniq : l'estil psicodèlic d'aquest artista es pot veure tant en la part 2D com en la 3D de la meua obra, ja que aquest mateix estil és una de les esències que he pretés transmetre. Rodrigo Miguel, millor conegut com Numecaniq és un disenyador y animador especialitzat en la tècnica de l'animació 2D quadre per quadre, però també gaudeix experimentant amb altres tipus d'animació. Gràcies a les seues aptituts ha col.laborat amb marques i empreses de renom com Adult Swim, Adobe, Mtv, Amazon o Spotify.

Per finalitzar amb els referents per a l'animació 2D que han marcat el desenvolupament d'aquesta part del projecte, cal nomenar un llibre que vaig tindre el plaer de llegir gràcies a la recomanació d'un professor.

Williams, R. (2009) *Animator's Survival Kit.* Faber and Faber. Aquest llibre recull coneixements bàsics i complexos de l'animació més pura, que va ésser el meu primer contacte amb aquest món, i per tant mereix estar en la llista dels meus referents.

#### **3.2. REFERENTS 3D**

A l'inici de *PIXEL 51* es mostra una sèrie d'escenes en moviment 3D que serveixen per a fer una introducció a la història i mostrar el tìtol de l'obra. Utilitzar l'animació 3D ha oferit la possibilitat de crear una càmera més realista i dinàmica per a realitzar moviments ràpids formant transicions lligades a la perfecció entre escenes com podem observar en curtmetratges com:

- *RUIN*: una animació 3D en un univers post-apocalíptic, una meravella visual produïda per OddBall Animation. Els moviments de càmera utiltizats en aquest curt influencien, o millor dit, ajuden en la realització de l'obra.

- *Futuro de la Humanidad:* un curtmetratge d'animació 3D hiperrealista, que ens mostra escenes futuristes i psicodèliques. Amb aquest referent en ment vaig iniciar una experimetació en la creació de l'estètica dels modelats. Finalment optant per un cert realisme influenciat pel futurisme.

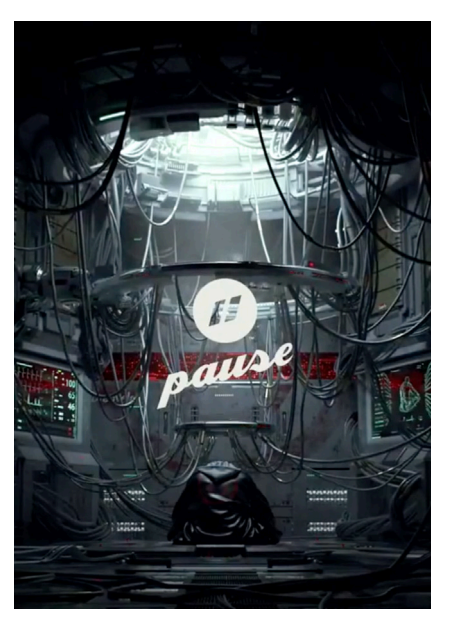

Fig.8. Pause, 2017. Fotogramà de animació experimental.

Encara que també part de l'inspiració prové de l'escena de l'autobús a Londres en *Harry Potter and the Prisoner of Azkaban* (Harry Potter y el Prisionero de Azkaban. Dir. Alfonso Cuarón). Warner Bros 2004.

En aquest apartat l'aprenentatge forma part de l'investigació i per resoldre dubtes o aprendre com realitzar certes operacions he hagut de recòrrer a artistes de l'animació 3D que comparteixen els seus coneixements a Youtube, com pot ser:

- IanHubert: un gran animador 3D que realitza les seues obres mitjançant Blender, el mateix software que he utilitzat per a realitzar l'apartat 3D.

- Blender: el mateix canal de youtube d'aquest software ofereix cursos i coneixements sobre el mateix de forma gratuïta.

-Blender Guru: on un jove animador 3D aconsella i comparteix el procés de creació de les seues obres.

# **4. PRE-PRODUCCIÓ**

La pre-producció de l'obra és el plantejament inicial i el desenvolupament de les idees per a crear uns fonaments sòlids amb els quals construïrem el producte final. Per tant, a continuació anomenaré i explicaré els pasos fonamentals que he realitzat en la pre-producció de *PIXEL 51*.

## **4.1. CREACIÓ D'UNA HISTÒRIA**

Aquesta fase fou una de les més complicades per a mi, ja que no he tingut el plaer de impartir clases d'aquest camp. Per tant els meus coneixements i la capacitat resolutiva a l'hora d'elaborar aquesta història estaven limitades. No obstant això , després d'una llarga sèrie d'intents fallits, vaig trobar el motiu i per tant relat en certa manera còmic.

El referent històric és l'esdeveniment que va tindre lloc el 20 de setembre de 2019 a Estats Units.

Al principi es va donar la notícia per les xarxes socials, gent de tot arreu del món s'animava a participar en la incursió a l'Area 51, per a intentar destapar tots els secrets sobre el món extraterreste que suposadament es trobaven en el seu interior. Pensaven rodejar la reixa que l'envoltava i forçarla per a accedir.

Però el dia de la famosa quedada, allí sols hi havia una desena de persones un poc desorientades fent el ridícul davant les càmeres, resultant un fracàs absolut. A continuació mostre un fragment de la notícia publicada al diari El Mundo.

Utilitzant aquest peculiar esdeveniment com a base de la meva història va nàixer el personatge principal de la història: Timi, un jove aficionat als videojocs i a les especulacions sobre la vida extraterrestre.

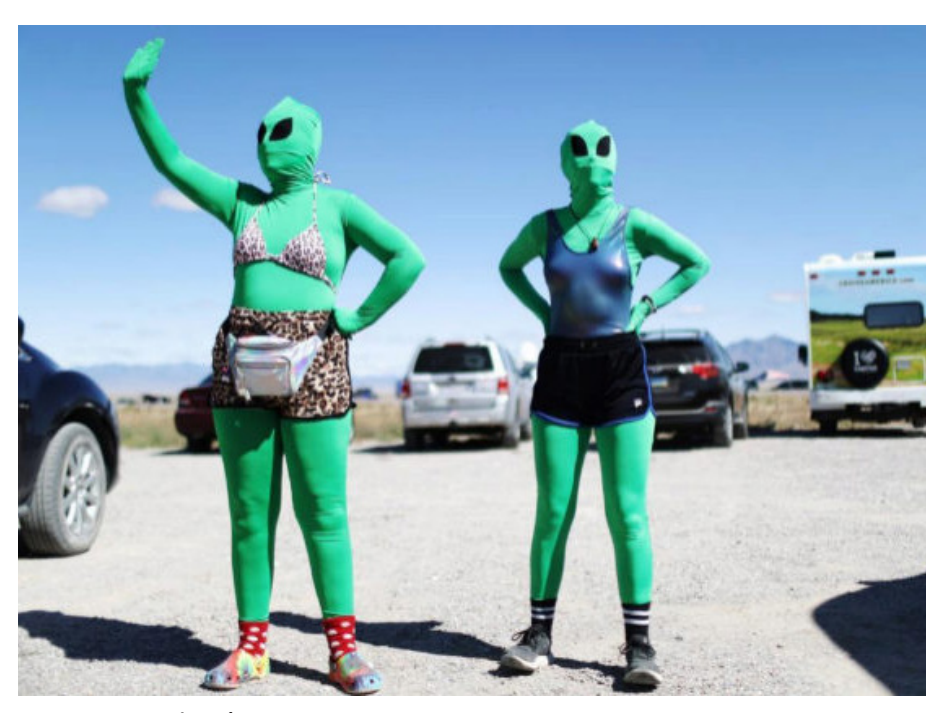

Fig.9. Diari el País, 2019. Fotografia de l'esdeveniment a l'area 51.

#### **4.1.1. SINOPSIS**

 Timi, un jove de Nevada amant de la vida extraterreste, que als seus 23 anys continua en casa dels seus pares jugant a videojocs, influenciat per les xarxes socials acaba anant a la quedada el dia 20 de setembre de 2019, amb la finalitat d'intentar trobar un sentit a la seua vida, sent uns dels primers en descobrir tots els secrets que ens oculta l'àrea 51 al seu interior.

Consegueix introduir-se dins i ens transmetrà via Twitter tot el que troba al seu pas, gràcies a la potencia del 5G. Descobrirà algún misteri que el portarà a èsser *trending topic?*

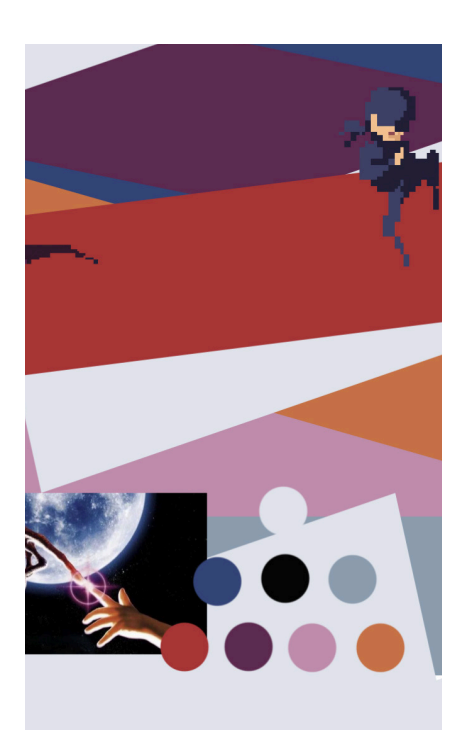

Fig.10. Captura de pantalla de les proves de color per a *PIXEL 51.*

#### **4.2. ESTUDI DE COLORS**

vol transmetre al llarg del curt.

 Un potent element natural capaç d'enviar un missatge a l'espectador, sense que aquest se n'adone és el color. Utilitzant la temàtica dels extraterrestres es realitza una investigació de reserca sobre els elements més icònics d'aquesta, per trobar colors comuns a tots. Amb la finalitat de reunir una paleta de colors que translladarà a l'espectador a l'univers de *PIXEL 51*. Així mateix es podria dir que aquesta investigació forma part del *Color Script* d'una obra, on es desenvolupa un mapa de l'evolució emocional que es

Començant pel principi, elements com: un ovni, les naus extraterrestres esteriotipades, o inclós els propis extraterrestres i pel.lícules com *E.T* o *Señales,* comparteixen com a colors principals el violeta o elèctric o el blau fosc. Aquestos, junt amb el vermell i el verd seran la base de la paleta de colors del curt.

## **4.3. GUIÓ / STORY BOARD**

 En l' apartat 3D de *PIXEL 51* el guió i story board es fusionen donant pas a una espècie de còmic, que reuneix tant l'esència de cada escena com l'informació necessària que requeriré per a animar en un futur. Ja que en l'animació 2D si que existeix un petit guió (aquest no té una qualitat professional degut a que la vertadera dedicació d'aquesta obra ha sigut l'animació). Remarcar que la creació d'un curtmetratge necessita de dedicació en cada una de les seues fases, per aquesta raó normalment es realitzen gràcies a l'agrupació de diferents professionals de diversos camps, estalviant molt de temps i intentant el millor resultat en totes les fases, luxe que un sol individu amb data límit no pot permetre's.

 La tècnica que he utilitzat és un collage d'imatges que formen vinyetes o escenes perfectament ambientades a les que s'adjunta informació tant de transicions d'escenes, com de l'òptica corresponent en cada moment.

 Aquesta és una de les meves parts favorites, ja que comences a donar forma visual a la idea. Gràcies a aquesta tècnica, he pogut anar creant de forma paral.lela tant el disseny d'alguns personatges, com els elements que més avant s'utilitzaran com el marc informatiu, ja que gran part d'aquest *overlay*  animat va ser creat durant el desenvolupament del guió.

 D'altra banda, el guió per a la part 2D que conta la història principal va ser creat rere una llarga sèrie d'intents, aproximadament deu propostes de guió van ser realitzades abans de contemplar una possibilitat que poques vegades es veu als curts: un guió amb suspens.

 Extraordinàriament es presenta el suspens com a final d'un curtmetratge, ja que normalment es busca contar una història i concloure-la moltes vegades amb una moralina. Pero en el cas de *PIXEL 51* s'utilitza aquest recurs per a formar un bucle on es necesita insertar una moneda per a continuar amb la història. Per tant, el guió triat finalment per aquest curt es el següent:

Pixel 51 Escrit per: Enric Miró Maestre 1. PANTALLA D'INICI DEL VIDEJOC PIXEL 51. Insert Coin! (So de moneda) 2. PANTALLA NEGRA. (Comença a escriure's un missatge) 20 de setembre de 2019 Ha llegado el gran día voy a entrar Os iré contando por aquí. Difoç a smartphone amb el twitter obert. (Mostrat el twit de Timi) 3. PRIMER BACKGROUND. Es presenta el primer escenari i a Timi entrant en l'area 51. Estoy dentro! (Torna a twitejanr) Continua caminant fins a trobar-se amb un dels militars de l'area 51. !!!!!!!!!!! El militar intenta combatre a Timi amb una granà. Timi aconseguix cegar al militar amb al flash del seu smarthon i acabar amb ell. (Part un poc humorística)

```
Fotón! (Twiteja Timi)
Continua caminant fins al final de la primera escena.
           Has obtenido Granada!
4 .SEGON BACKGROUND.
Torna a apréixer Timi
         Todo Ok (Twiter)
Continua caminant 
            Allí veo algo! (twitter)
Arriba fins a la zona on es troba el búnquer de l'Area 
51.
            Aquí està, ha llegado la hora (twitter)
Timi intenta obrir la porta del búnquer amb la granada 
obtesa anteriorment
           (Gran explosió)
Acaba repareixent la pantalla inicial del joc.
             Insert Coin!
```
### **4.4. DISSENY DELS PERSONATGES**

 La fase de disseny dels personatges comença amb l'esbòs en paper del nostre protagonista Timi, concepte que més avant es convertirà en un pìxel Art.

El principal problema plantejat i que servirà per a a la resta de dissenys era determinar les dimensions dels objectes en píxels, ja que en el Pixel Art la quantitat de píxels (influència) determina la definició que tindrà l'imatge creada, (similar a la qualitat que pot tindre una pantalla segons la quantitat de píxels). Per a realitzar una il·lustració utilitzant el píxel es poden emprar programes especialitzats en aquest camp com *MOAI, Pickle*... Encara que també es pot realitzar amb PhotoShop, com és el cas. A pesar de que no és un programa especialitzat en aquest camp, desactivant la opció predefinida de suavitzar pixels, (opció que difomina els píxels per a conseguir uns resultats més real), podem aconseguir resultats molt professionals.

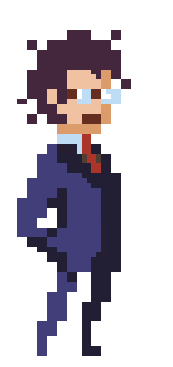

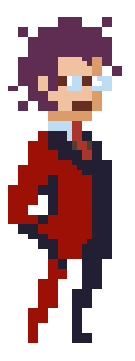

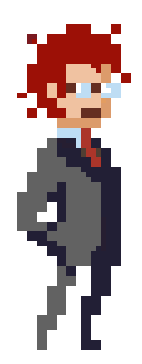

Fig.11. Proves de disenys, possibles personatges.

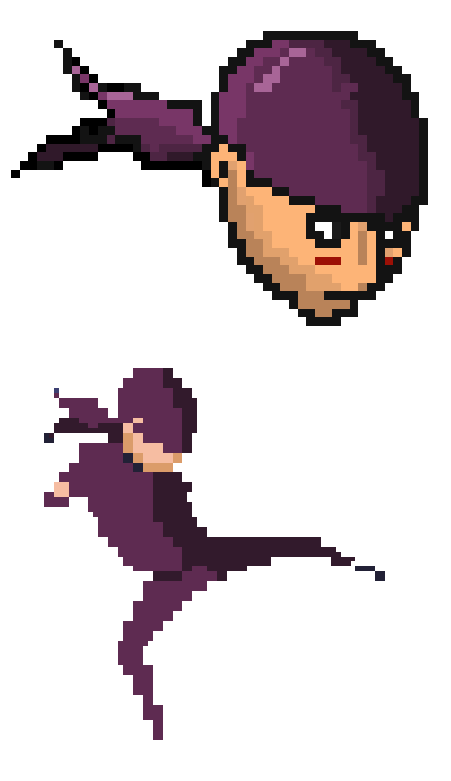

Fig.12. Proves de disenys, possible personatges principal.

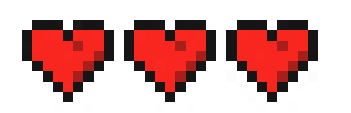

Fig.13. Diseny d'elements, vides del personatge principal.

 Amb les bases ja clares, les primeres proves fóren utilitzant la quantitat de 30 x 30px, però els resultats em semblaven massa senzills, ja que necessitava d'un aspecte més formal inspirat en l'estil de *FinalFantasy VII*, arribant a la conclusió desprès de l'experimentació, d'utilitzar unes dimensions de 250 x 250px com a referent d'un cos humà, referències que més avant utilitzaré per a crear la resta d'elements. Així doncs, es desenvolupen els personatges de Timi i El Militar, utilitzant com a base de l'esquelet els scripts de *Metal Slug,*  que facilitaran a posteriori l'animació.

 Una vegada dissenyada la forma que dotarà de vida als nostres personatges, és l'hora de decidir els colors dels seus vestuaris. Utilitzant l'investigació de color realitzada prèviament decidisc que el personatge principal, Timi, vestirà una dessuadora violeta amb botes i pantaló amb tons terra, indumentària òptima per a còrrer per camp obert. Mentre que per al disseny militar utilitzaré un script predeterminat modificat per mi. Remarcar que l'utilització d'escripts com a base per a aquest disseny, és una eina que ha permés accelerar el procés de creació, d'altra manera no hauria aconseguit el aspecte desitjat per a l'estètica de PIXEL 51.

## **4.5. DISSENY D'ESCENARIS 2D**

 El disseny dels escenaris en aquest cas, recull tant el marc d'informació que ens acompanya al llarg de l'història oferint major atmòsfera de videojoc, com els *backgrounds* sobre els que es realitzaran les accions.

### **4.5.1. CREACIÓ DEL MARC D'INFORMACIÓ**

 Juntament amb l'elaboració del *storyboard* molts dels elements que componen aquest marc varen ser dissenyats amb les idees que em venien al cap mentre construïa cada escena, com poden ser: els tres cors (indicadors de la vida del protagonista), o els nivells del personatge.

 Creant així una sèrie d'elements o props basada en l'estètica dels videojocs antics que es convertiria en el marc final del videojoc que simula *PIXEL 51*, on podem trobar elements com l'informació de l'arma de la que es fa servir per a combatre ( i la quantitat de munició, encara que en aquest cas és infinita), el nivell d'experiència que obté al llarg de la història, i com ja he anomenat abans, els cors que determinen la vida del nostre heroi. Tots aquests seran animats més avant per a que evolucionen amb el transcurs de la història.

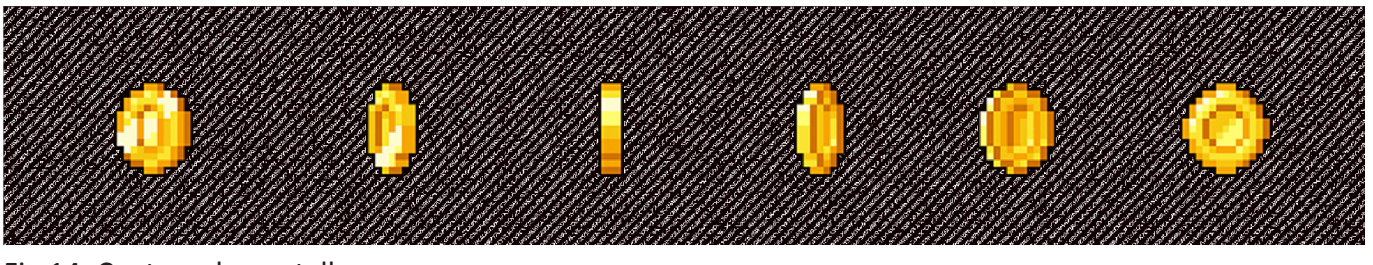

Fig.14. Captura de pantalla en el procés de diseny d'elements.

#### **4.5.2. BACKGROUNDS**

 Els backgrounds seran el fons de les escenes que travessarà el nostre protagonista, i per tant, un important element estètic. En aquest curt utilitze dos backgorunds diferents que simulen el que seria l'interior de l'Area 51.

 En un principi, vaig realitzar diferents proves i dissenys de backgrounds que al no poder ser tan professionals, degut a la escasetat de coneixements en aquest camp, descompensaven l'estètica i per tant oferien un resultat final de molt baixa qualitat baix el meu punt de vista. Aquest fet, em va portar a optar per l'opció d'utilitzar píxel arts panoràmics, extrets de videojocs antics que serien modificats i acomodats formant una espècie de collage.

# **4.6. MODELS 3D**

 El modelat 3D és el procés de desenvolupament d'una representació matemàtica de qualsevol objecte tridimensional mitjançant sotwares especialitzats (en aquest cas Blender). Els podem visualitzar com una imatge o video bidimensional mitjançant el renderitzat 3D. Els models 3D representen un objecte tridimensional usant coleccions de punts en l'espai dins de espai 3D, siguen així un conjunt de dades. Aquest camp ,com la resta emprats per a la relaització de l'obra, és un món complex que requereix d'experiència i pràctica per a conseguir bons resultats.

En aquesta obra podem dividir el modelat 3D en 2 diferents etapes:

*-* La **planificació i llistat** d'elements que es necessitaran per a crear les escenes. Tenint en compte el *storyboard* creat prèviament per a aquesta part del curt es presenten 3 escenaris, que requereixen de:

> - Primer escenari: una moneda relacionada amb els jocs, partícules de foc.

- Segon escenari: vorera, carretera, edificis secundaris, edifici principal, fanals.

- Tercer escenari: màquines recreatives, parets, cartell luminós, individu anònim.

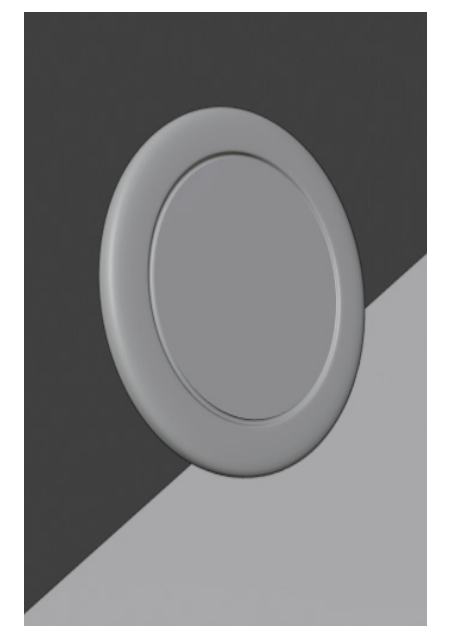

Fig.15. Captura de pantalla del modelat 3D de la moneda.

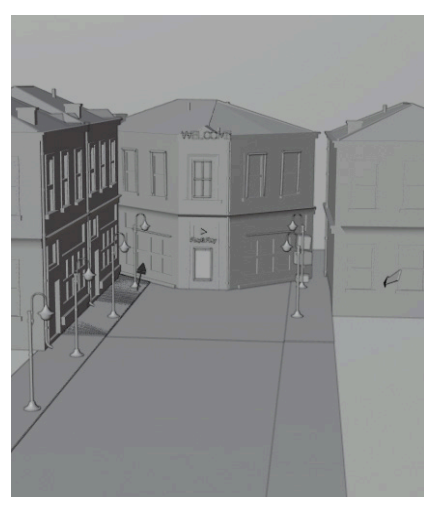

Fig.16. Captura de pantalla del modelat 3D de l'escena dos.

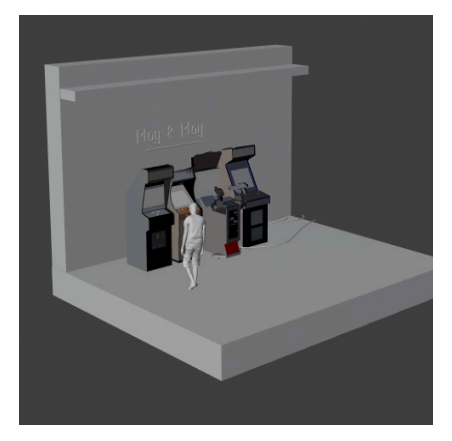

Fig.17. Captura de pantalla del modelat 3D de l'escena tres.

- El **modelat** dels elements anteriorment anomenat s'elabora a la vegada que s'inicia una recerca en pàgines i comunitats 3D com: Turbosquit, Mixamo, 3DModels... On podem trobar molts modelats ja creats per altres artistes 3D que els ofereixen de forma gratuïta o remunerada. Aquesta ajuda a estalviar temps en la creació de les escenes 3D, i aconseguir uns resultats més professionals. En aquesta obra, tant els edificis com l'individu anònim i les màquines recreatives han sigut descarregades d'internet de forma gratuïta, recalcar que tot el material extret d'internet és de lliure ús.

D'altra banda, per al modelat de la resta d'elements el procés a seguir consta de tres etapes:

> - El modelat dels objectes, on mitjançant la creació de malles 3D s'aconsegueix l'estructura desitjada.

> - Seguit del texturitzat d'quests objectes, procés que els dota tant de color, com de la pròpia textura, proporcionant una major credibilitat a la creació.

- Finalitzant amb una ràpida il.luminació, que més tard serà millorada en la producció per a aconseguir els resultats desitjats. Al ser un espai virtual, la il.luminació de les escenes es realitza mitjançant emisors de llum virtuals, al igual que en la realitat hi ha molts tipus diferents de llums amb característiques modificables.

# **5. PRODUCCIÓ**

 En la producció d'aquesta obra s'han situat i animat tant els elements 2D com els 3D i la càmera virtual per a dotar-los de vida i coherència. Siguent així, la etapa més costosa per la gran quantitat de temps invertit. Aquest procés com la majoria en aquesta obra s'ha dividit en dos seccions: l'animació 2D i l'animació 3D, realitzats seguint aquest mateix ordre.

# **5.1. ANIMACIÓ 2D**

En el cas de *PIXEL 51* l'animació 2D tracta de recrear un videojoc d'estil arcade, on la característica fonamental serà el punt de càmera frontal que mostra un moviment de desplaçament panoràmic, que tracta de mostrar una

 escena més gran del que pot cabre en una sola pantalla. En utilitzar aquest desplaçament es plantegen diferents reptes, com elegir allò que l'espectador necessita veure, on volem que es concentre la importància de l'escena i com animar-ho perquè es represente de manera fluida. Com be diu Itay Keren al seu article publicat a *Gamasutras*:

Starting with the basics. Generally speaking, your player has authority over the main character. This dictates that the attention should be directed at that character by closely following it with the camera.

In the early 80s, scrolling was a difficult task, and the developer had to face limitations such as CPU, memory capacity and segmentation. Even with those challenges, some great side-scrollers were released, gracefully overcoming these limitations. However, in many cases the motion was understandably simplistic or low-resolution<sup>1</sup>.

 Tot el procés ha sigut realitzat amb *Adobe Affter Effects*, ja que ens permet treballar amb el píxel sense que aquest sofreixca ningun canvi com passa al Photoshop, per defecte, com he anomenat anteriorment.

> *Adobe After Effects CC* es una aplicació creada per l'empresa Adobe que ofereix als seus adquisidors la possibilitat de crear, compondre i editar gàfics digitals en moviment. Utilitzat en les grans productores per a crear efectes especials a les pel.lícules, en l'actualitat tot aquell amb una computadora pot animar, alterar i compondre creacions tant 2D com 3D amb les ferramentes que aquest *sowtfare* ofereix. És una de les aplicacions que més he utilitzat i perfeccionat al llarg del meu recorregut educatiu, des de que la vaig descobrir cursant *Tecnologies de la Imatge.* Eina molt útil a l`hora d'animar mitjançant la repetició de frames en bucle, mitjançant codis en la mateixa plataforma, es poden aconseguir el que actualment es consideraria com a *GIF*, però sense perdre qualitat d'imatge. Totes les animacions 2D excepte els títols principals del videojoc i l'aparició del mòbil han sigut realitzades amb aquest software. Aconseguint així escenes independents que més en davant es montaran seguides amb les transicions respectives per a arribar a una història contínua.

<sup>&</sup>lt;sup>1</sup> Gamasutra/ *The Theory and Practice of Cameras in Side-Scrollers*/ 05-11-2015 disponible en el url: https://www.gamasutra.com/blogs/ItayKeren/20150511/243083/ Scroll\_Back\_The\_Theory\_and\_Practice\_of\_Cameras\_in\_SideScrollers.php

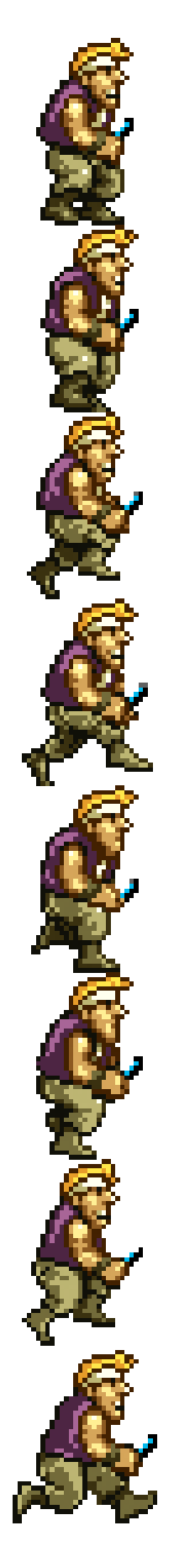

personatge principal.

#### **5.1.1. ANIMACIÓ DELS PERSONATGES**

 Els personatges han sigut un vertader repte, ja que l'animació de píxels es basa en la intuïció i per tant en la forma de crear amb pocs píxels una forma i moviment que l'espectador puga fàcilment reconéixer.

 El primer pas ha sigut l'animació de totes les accions. Tasca que he necessitat d'una investigació sobre el *kayframes* o fotogrames necessaris a cada moviment per a que gaudeixca de coherència.

D'aquesta forma, mitjançant la recerca d'informació i experimentació es realitza una taula amb les accions necessàries i els seus respectius fotogrames que mitjançant un bucle es convertiran en una animació.

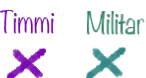

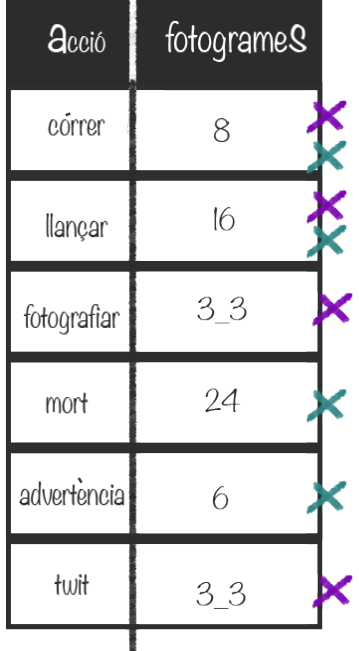

 Una vegada decidits els fotogrames necessaris en cada acció es realitza la modificacció dels dissenys dels personatges anteriorment creats, eliminant o agregant píxels en capes diferents amb el mateix model base.

D'aquesta manera he aconseguit crear arxius de Photoshop que importats a *Affter Effects* es poden organitzar com una sèrie de fotogrames en forma de seqüència, resultant una animació, o en aquest cas, una acció. En algunes accions s'utilitza el bucle de les mateixes per a fer-les Fig.18. Script del més constants i llargues, com per exemple l'animació de córrer.

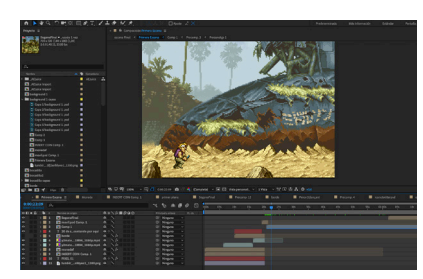

Fig.19. Captura de pantalla del procés d'animació 2D.

#### **5.1.2. MARC D'INFORMACIÓ**

 Aquest marc com bé he nomenat anteriorment, resulta un element molt representatiu d'aquest tipus de videojocs i no sols informa al jugador (en aquest cas espectador), sobre les dades del personatge principal, sinó que evolucionem amb ell, el que ens porta a dues animacions:

> - L'animació en forma de *GIF* o bucle per a que alguns dels element estiguen en constant moviment com podrien ser: les fletxes que indiquen l'arma emprada.

> - Seguit de l'animació dels nivells, quantitat d'experiència, objectes que s'adquireixen i un dels elements principals que he volgut utilitzar de forma còmica, el telèfon mòbil. Emprant *twitter*, el personatge principal, Timi, es comunica amb l'espectador. Aportant informació d'una forma còmica, per la influència de les xarxes socials en tot tipus de situacions.

#### **5.1.3. L'ESCENA FINAL 2D**

 Per finalitzar amb la les dues escenes propostes , el fons es disposa com a capa base, és a dir, aquesta imatge es convertirà en el trajecte que Timi recorrerà. Utilitzant un desplaçament horitzonal, en aquesta capa s'aconsegueix l'efecte *trevelling* al llarg d'un paisatge, que sumat a les accions creades dels personatges i del marc informatiu es converteixen en el contingut de Píxel 51. Aquest procés no te més misteri que dedicar temps a la composició i animació visual de la història tenint com a guia els videojocs d'aquest estil i el que es vol contar. Una vegada finalitzades les dos seqüències es guarden en format After Effects o (.aep), per a més avant poder ser importat amb la major qualitat possible a Premier per al muntatge final.

## **5.2. ANIMACIÓ 3D**

 L'animació 3D es la tècnica elegida per a crear els petits fragments de video que utilitzarem per a introduïr a l'espectador en l'atmòsfera i mostrar el títol de l'obra. Procés que ocuparà la majort part del temps emprat en la creació de Pixel 51. L' animació 3D és un camp realtivament jove, on els sofwares dedicats a aquesta tasca es troben en constant evolució, i baix el meu

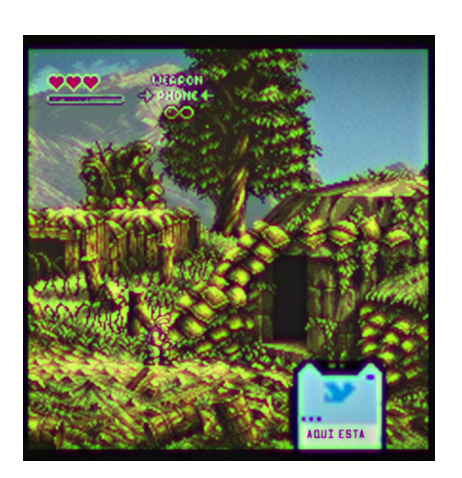

Fig.20. Captura de pantalla de l'escena final.

punt de vista el futur de les obres audiovisuals es troba en aquestes aplicacions, amb la capacitat de crear un escenari virtual on poder filmar, estalviant una enorme quantitat de temps i material, sense possibilitat de contratemps meteorològics.

> El *Blender* es pot utilitzar per crear visualitzacions en 3D, com imatges, animacions en 3D, efectes especials o *VFX* i edició de video, a més, és l'eina perfecta per a artistes independents i petits estudis que es beneficiaran del seu fluït estil de treball unificat i el seu procés de desenvolupament.

Remarcar que també té requisits de memòria i emmagatzematge relativament petits en comparació amb altres *suites* de creació 3D. Amb una comunitat molt cooperativa, que ha resolt mitjançant *f*oros o videos a *Youtube* molts dubtes durant el procés de creació.

Però la qualitat que actualment està convertint aquest software en un dels més importants del sector és: que és gratuït.

 Una vegada creats i importats tots els objectes 3D es procedeix a la correcta ubicació d'aquests dins l'entorn virtual per a donar forma a l'escenari que recorrerà una càmera. En aquest procés els principals reptes ha complir han sigut diferents segons l'escenari, ja que cada u d'aquest es crea de forma independent.

#### **5.2.1. PRIMERA ESCENA**

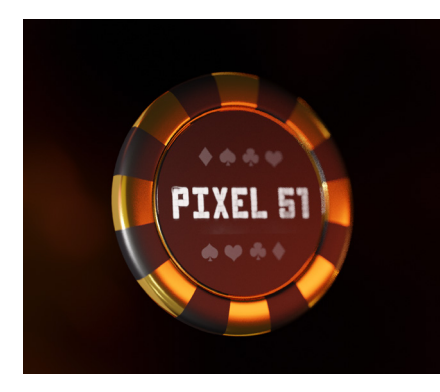

Fig.21. Captura de pantalla de la moneda texturitzada.

 La primera escena ens mostra l'aparició d'una moneda suposadament llançada a l'aire, que ens permetrà veure mitjançant una animació a càmera lenta el nom de l'obra inscrit a les dues cares de la moneda.

Per a realitzar aquesta animació, el model 3D de la moneda ha sigut dotat de gravetat dins l'entorn virtual i seguidament impulsada verticalment, així doncs, es desplaça amb propietats físiques que simulen la realitat, deixant caure el seu pes una vegada acaba la força de l'impuls. No obstant, aquest resultat no mostrava el peculiar volteig de la moneda que volia aconseguir. Finalment, i després d'una llarga pràctica, resolc el problema situant un obstacle invisible que colpejara la moneda en el moment de l'impuls, aconseguint així que la moneda rode sobre el seu mateix eix.

 Després de realitzar l'animació física de la moneda, la trajectòria que travessa aquesta, es converteix en keyframes que guardaran el moviment com una animació, amb principi i fi (sense propietats físiques). És en aquest moment, on gràcies a la modificació del keyframes, puc aconseguir moviments més, o menys accelerats segons em convinga. En aquest cas, el punt més elevat al que consegueix arribar la moneda és on es realitza la modificació per a aconseguir el resultat idoni.

 D'altra banda, per a aconseguir un fons fosc i amb flames es crea un objecte pla, emisor, en aquest cas emisor d'un video que es projecta al darrere de la moneda, seguit de la correcta il.luminació de tota l'escena per a simular la llum que emet una flama real. També es crea una llum ambiental que podriem trobar naturalment en una espai obert de nit, imitant una lluna que es reflecteix en les vores de la moneda, per a aconseguir major qualitat i credibilitat a la seqüència.

 Però sense dubte, el secret d'aquesta escena resideix en la càmera virtual, on mitjançant la configuració òptica es poden conseguir resultats molts profesionals.

En aquesta escena es necessiten dos punts de vista diferents per a la càmera, el primer mostra l'elevació horitzontal de la moneda d'una forma frontal mantenint el punt focal en aquesta, mentres que el segon punt de vista que ens ajudarà a entrar en la següent escena, és un picat amb moviment horitzontal de càmera i un punt focal fixe amb el diafragma a f1.4 per a aconseguir que la moneda es deixe focalitzar amb la seva pròpia elevació en direcció a la lent.

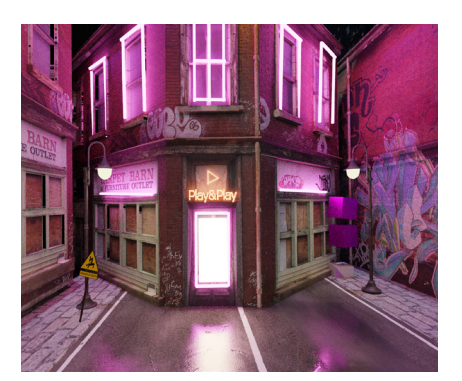

Fig.22. Render de la segona escena 3D.

#### **5.2.2. SEGONA ESCENA**

 La segona escena comença mostrant l'asfalt d'un carrer, que a continuació d'un moviment vertical de la càmera deixa veure l'edifici luminós on es troba la màquina recreativa.

 Aquesta ha sigut l'escena més complexa de montar i renderitzar per el seu gran contingut de models 3D. No obstant, la tasca d'animar que tant de temps requereix, en aquest cas es evitada, basant el contingut que es mostra en el moviment de la càmera. La resta d'objectes, excepte les fletxes luminoses, no gaudeixen d'animació.

 Una vegada situats els objectes en l'espai per a crear una avinguda 3D, es continua amb la correcta il.luminació per a aconseguir els resultats més professionals possibles. Com per exemple, la llum dels fanals i l'il.luminació ambiental d'una ciutat.

 Per finalitzar amb la realització daquest fragment la posició de la càmera es modifica per a aconseguir un travellin que ens portarà a l'interior de l'edifici utilitzant una òptica gran angular per a crear l'efecte vértigo

#### **5.2.3. TERCERA ESCENA**

 En l'últim escenari de *Píxel 51* la càmera ens deixa veure una espècie d'habitàcul suspés en l'espai. Aquesta escena intenta imitar l'interior d'una sala recreativa, d'una forma peculiar, on els principals elements seran les màquines recreatives i la llum de tons violetes i blaus, a més de l'espai que envolta l'habitació.

Aquesta escena ens portarà a l'interior del videojoc utilitzant la transició de pantalla, que junt a les anteriors escenes amb moviments ràpids i dinàmics conseguiran l'ambientació desitjada, i a la vegada una divisió entre el que seria el món real (part 3D) i la del videojoc 2D.

 En aquesta escena podem trobar diferents elements animats i com és lògic la càmera virtual. Els elements més a destacar han sigut les màquines recreatives, que encara sent models creats per altres artistes, han sigut modificades. Els grafismes i colors de la màquines han sigut retocats i canviats per a conseguir amb un mateix model, diferents màquines, a més de substituïr les pantalles per plans emisors de videos. Aquest video són captures d'antics videojocs de l'època, donant així molta més vida a l'escena.

 El personatge que apareix en l'escena és un model animat creat per la companyia Adobe, que oferiex en la seua pàgina *Mixamo,* diferents models de caràcters i animacions. No obstant, l'aparició d'una persona en l'escena és figuratiu, és a dir, no proporciona informació sobre la història, però ens ajuda a situar aquestes escenes en un món real on els habitants segueixen sent persones humanes. 2

Una vegada disposats correctament els elements de l'escena es realitza una gravació on la càmera amb un 35mm realitza un zoom cap a la pantalla de la màquina recreativa de *Pixel 51*, a la que també es dirigeix l'individu en l'animació, donant pas a l'inici de la història i finalitzant l'apartat d'animació 3D.

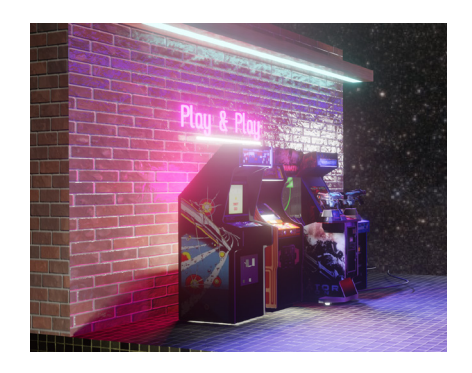

Fig.23. Render de la tercera escena 3D.

 $^{2}$ Mixamo, pàgina web de Adobe que oferix models 3D de froma gratuita. https:// www.mixamo.com/#/

#### **5.2.4. RENDER**

 *Renderitzar* és necessari per a poder veure el resultat del nostre treball, ja siga un vídeo editat, una peça en 3D, motion graphics... És el processament a nivell informàtic que ha de fer-se per a generar-ho i el qual precisa d'un motor de render. (La paraula renderitzar prové de l'anglés render, i pel fet que no hi ha un verb amb el mateix significat en espanyol, normalment usem l'expressió renderitzar). També sol utilitzar-se el terme rendering que s'utilitza per a descriure el procés de càlcul dels efectes en l'edició de videos per a produir una eixida final de video. Aplicat al 3D, el render és un procés de càlcul complex, desenvolupat per un ordinador destinat a generar la imatge en 3D. Quant millor siga l'ordinador, millor processador, millor targeta gràfica tinguem, millor *RAM*... més ràpid serà el procés de renderitzat i menys temps d'espera.

 En el meu cas tinc la sort de poder treballar amb una computadora molt potent que ha agilitzat molt el procés. Però tot aquest renderitzat no és possible sense un llarg i elaborat treball amb la càmera virtual, que capta allò que més tart es renderitzarà. I sent una de les parts a les que més temps he dedicat per a conseguir els resultat que desitjava. L'us de la càmera estava prèviament planejat, encara que a l'hora de posar en pràctica els coneixements fotogràfics en un espai 3D els resultats varien, tenint que passar per un llarg procés de prova i error per a aconseguir el resultat final que podem apreciar en l'obra.

# **6. POST - PRODUCCIÓ**

 La postproducció és la manipulació de material audiovisual, digital o analògic usat per al cinema, publicitat, programes de televisió o ràdio. Una de les seues majors utilitats s'ha convertit en produir efectes digitals, però l'edició i muntatge (no lineal) del material, continua sent el seu màxim comés. Es distingueixen dos formes de postproducció: la de video i la de àudio (so) . El terme postproducció anomena al conjunt de processos aplicat a tot material gravat o registrat: muntatge, subtitulat, veu en off, efectes especials, inclusió d'altres fonts audiovisuals, etc.

Tot aquest procés ha sigut realitzat amb *Premier.*

*Adobe Premier Pro CC*: aquest software és un potent editor de video no lineal. L'aplicació ofereix una interfaz d'usuari molt intuitiva i elegant, amb la possibilitat de poder ser personalitzada, a més d'útils opcions de gestió de mitjos. Encara que altres aplicacions com DaVincci estan creixent amb passes de gegant, arribant quasi al nivell de *Premier*. Amb aquesta aplicació es finalitza l'obra amb el muntatge de video, l'aplicació i modificació del color i el so. No obstant la funció fonamental en aquest projecte de Premier, resideix en la creació de transicions fluïdes entre escenes. Sobretot al principi de l'obra, on les escenes s'alternen d'una forma molt ràpida i es vol aconseguir una bona conexió entre totes aquestes escenes.

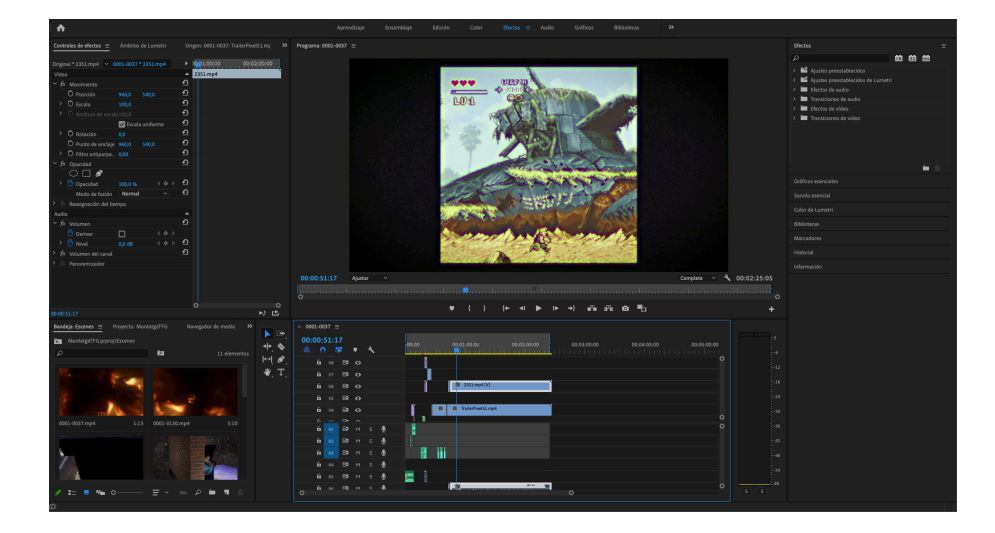

pantalla del montage final.

Fig.24. Captura de

 El muntatge de les escenes ha sigut relativament fàcil degut al previ plantejament i l'organització, encara que per a enllaçar les escenes 3D, les transicions han sigut creades segons la necessitat, derivant en tres transicions diferents:

> - La disolució creuada junt a una màscara de retall, amb la que he pogut aconseguir la transició de la moneda a l'asfalt de la segona escena d'una forma quasi inapreciable.

> - En segon lloc trobem una transició pareguda a la primera, utilitzant una disolució creuada. Però aquesta vegada amb un fons blanc i l'utilització d'una sobrecapa amb llums desenfocades per a crear un efecte de flash a la pantalla.

> - La tercera no ha requerit d'una gran dedicació, per el simple fet de que l'única dificultat ha sigut fer coincidir la pantalla de la màquina recreativa amb la mateixa pantalla de la seqüència mitjançant una disminució de l'opacitat de la capa superior.

 D'altra banda dins d'aquest muntatge podem trobar l'etapa on mitjançant el moviment i l'aparició dels elements s'ha creat tant l'animació del títol principal del videojoc, com la primera escena on apareix el text que escriu Timi al seu mòbil a l'hora d'entrar dins de l'Àrea 51.

### **6.2. EDICIÓ DE COLOR**

 En l'edició de color podem trobar tant el *colorgrade* com l'edició utilitzant les curves RGB que proporcianarà a la part 2D un aspecte de videojoc antic de format quadrat. Mitjançant l'alteració dels colors base de les renderitzacions i clips, podem arribar a conseguir que una paleta de colors compose tota l'obra d'una forma homogènia, per a aconseguir el color *scrip* proposat abans. Per tant, en aquest apartat de la postproducció trobem dos principals objectius, els quals he realitzat gràcies als coneixements i l'experiència en aquest camp.

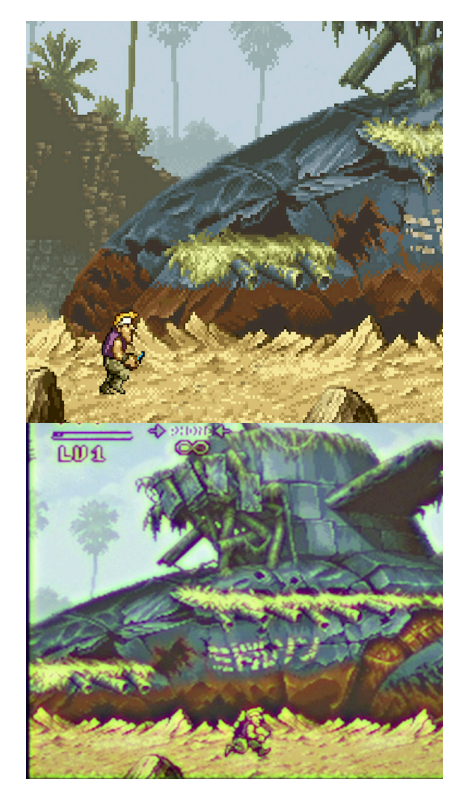

 En primer lloc es realitza una aplicació de *overlay* o sobrecapa a l'apartat 2D ja montat. Aquesta capa es caracteritza per recrear efectes de *glich o* aberracions cromàtiques sobre un fons negre. Aquesta capa es situa damunt de qualsevol video amb l'opció de fusió: pantalla, on totes les parts negres o fosques que conté el visual, el programa les interpreta com a transparents. D'aquesta forma he aconseguit donar aquest efecte interessant a l'obra, encara que com he anomenat abans, *Premier Pro* per defect defomina els píxels per a aconseguir el que en teoria seria un millor resultat. Motiu que des d'un principi ja tenia en consideració i que m'ha dut a realitzar tota l'obra en programes que no deformen el píxel, per a intentar aconseguir el millor resultat possible al l'hora de translladar aquest píxel a l'aplicació i deixar que aquesta aplique difominació.

 Seguidament s'agrupen tots els fragments formant una sola peça audiovisual. Una vegada compactats aquests fragments el color del grup es modifica per a crear el *colorgrade* desitjat.

 Fig.25. Captura de pantalla de l'evolució del color.

#### **6.2. EDICIÓ D'AUDIO**

La banda sonora fa referència a l'apartat sonor del projecte audiovisual, ya etiga compost per un diàleg, sons ambientals, música, o qualsevol altre tipus de so, siga real o sintètic.

 En aquesta obra amés de una música ambientl basada en els videojocs de l'època també trobem sons molt particulars per a donar vida a petits detalls, com puga ser l'inici d'un dialeg o la mateixa escritura de text. Tots i cada u d'aqests sons han sigut presos de obres de lliure ús a *Youtube*, conseguint així elaborar tota una lista de música i sons especifics que comparteixen una mateixa temàtica.

 Rere la correcta disposició i modificació de cada un dels efectes sonors i música ambiental es crea la banda sonora definitiva que aportarà ritme i vida a l'obra, donant per finalitzat d'aquesta forma el curtmetratge *PIXEL 51.*

# **7. CONCLUSIONS**

 Durant la creació de *PIXEL 51* he aprés que la realització d'un curtmetratge ja siga d'animació o no, requereix de molt de temps i dedicació en cada un dels seus pasos. Per aquest motiu normalment són relaitzats per agrupcions de gent capacitades en diferents camps realcionats amb aquest món, ja siga per a aportar idees, com per a ajudar en el montatge i realització d'aquest.

No obstant gràcies a la realització en individual d'aquesta obra he pogut descobrir i decidir en quins camps deuria de especialitzarme en un futur ja siga per l'habilitat que tinc al desenvoluparlos o per l'atracció cap a aquests. Arribant a la conclusió de que tant el *storyboard* com el montatge d'escenes i animació 3D són els camps que més he pogut disfrutar i en els que m'he sentit més còmode.

Cal remarcar que en la realització d'aquesta obra els coneixements adquirits durant tos els anys cursats al grau en Belles Arts han sigut esencials ja que sense aquests segurament no sabria ni com començar a montar el projecte. Però tots aquests coneixements han servirt de base per a un nou aprenetatge que ha tingut lloc amb la prova i error durant la creació de *PIXEL 51*. El que m'ha fet plantejarme l'idea de que quantes més obres audiovisuals realitze més podré aprendre i per tant el resultat serà de major calitat. Per aquestes raons ja he iniciat projectes de curtmetratges amb gent amb objectius laborals molt similars als meus.

# **8. BIBLIOGRAFIA / WEBGRAFIA**

#### **LLIBRES**

WILLIAMS, R. (2009) *Animator's Survival Kit.* Faber and Faber.

GONZALEZ, R. Manual para la realización de Storyboards, 2006.

SELBY, Andrew, La Animación. Barcelona: Blume 2013.

WELLS, Paul. FUNDAMENTOS DE LA ANIMACIÓN. Ed: Parramón, 2009

WHITE, T. Animación del lápiz al pixel :técnicas clásicas para animadores digitales [prólogo de Roy Disney], Ediciones Omega, 2010.

GARCÍA, Raúl. La magia del dibujo animado. Ed: Mario Ayuso editor, 1995.

#### **FILMS**

*Harry Potter and the Prisioner of Azkaban* (Harry Potter y el Prisionero de Azkaban. Dir. Alfonso Cuarón) Warner Bron 2004.

*Dr.No 007* (Agente 007 contra el Dr. No. Terence Young). Eon Productions. 1962.

*Insidie Out* ( Del Revés. Pete Docter). Diseny Pixar. 2015.

#### **CURTS**

*Making a Legendary Sword.* (PixelPalas). PixelPalas. 2016. Disponible en: <https://www.youtube.com/watch?v=lp-epnh7eDM&list=LLdWOZxg\_Urc-- Ay-F1uQ7Jw&index=54&t=42s>

*The Vocation.* (PixelPalas). PixelPalas.2016. Disponible en: <https://www.youtube.com/watch?v=EU4Zyq4UWpc&t=187s> *The ride of the Bactéries.* (PixelPalas). PixelPalas.2016. Disponible en: <https://www.youtube.com/watch?v=JZGhycFxdQQ&t=9s>

*Dogs & Sidequests.* (PixelPalas). PixelPalas.2016. Disponible en: < https://www.youtube.com/watch?v=z1iAYK\_NF6>

#### **ENLLASOS:**

#### **Referent història:**

https://www.elmundo.es/f5/descubre/2019/09/21/5d854f90fdddffc475 8b4659.html

#### **WEBS:**

Mixamo/models 3D/ disponible en url: https://www.mixamo.com/#/

TurboSquid/ models3D/ disponible en la url: https://www.turbosquid.com/

Gamsutrahttps://www.gamasutra.com/blogs/ItayKeren/20150511/243083/

Scroll\_Back\_The\_Theory\_and\_Practice\_of\_Cameras\_in\_SideScrollers.php

Behance/ artistes conceptuals/ disponible en la url: https://www.behance. net/

Tmblr/ inspiracions conceptuals/ disponible en la url: https://mazeon.tumblr. com/

# **9. ÍNDEX D'IMATGES**

Figura 1. Shigeru Miyamoto, *Mario Bros*, 1999. Fotograma de videojoc.

Figura 2. Maurice Binder, *James Bond* 1962*.* Crèdits de James Bond.

Figura 3. Germas Lumiere, *Cinemarographe Lumiere*, 1895. Cartell.

Figura 4. Charles Chaplin, *The Kid*, 1921. Fotograma de Film.

Figura 5. Captura de pantalla de la càmera virtual.

Figura 6. PixelPalas, *Making a Legendary Sword, 2016.* Fotograma de curtmetratge

Figura 7. Numecaniq, 2017. Obra pictòrica.

Figura 8. Pause, 2017. Fotogramà de animació experimental.

Figura 9. Diari el País, 2019. Fotografia de l'esdeveniment a l'area 51.

Figura 10. Captura de pantalla de les proves de color per a *PIXEL 51.* 

Figura 11. Proves de disenys, possibles personatges.

Figura 12. Proves de disenys, possible personatges principal.

Figura 13. Diseny d'elements, vides del personatge principal.

Figura 14. Captura de pantalla en el procés de diseny d'elements.

Figura 15. Captura de pantalla del modelat 3D de la moneda.

Figura 16. Captura de pantalla del modelat 3D de l'escena dos.

Figura 17. Captura de pantalla del modelat 3D de l'escena tres.

Figura 18. Script del personatge principal.

Figura 19. Captura de pantalla del procés d'animació 2D.

Figura 20. Captura de pantalla de l'escena final.

Figura 21. Captura de pantalla de la moneda texturitzada.

Figura 22. Render de la segona escena 3D.

Figura 23. Render de la tercera escena 3D.

Figura 25. Captura de pantalla de l'evolució del color.

# **10. NEXES**

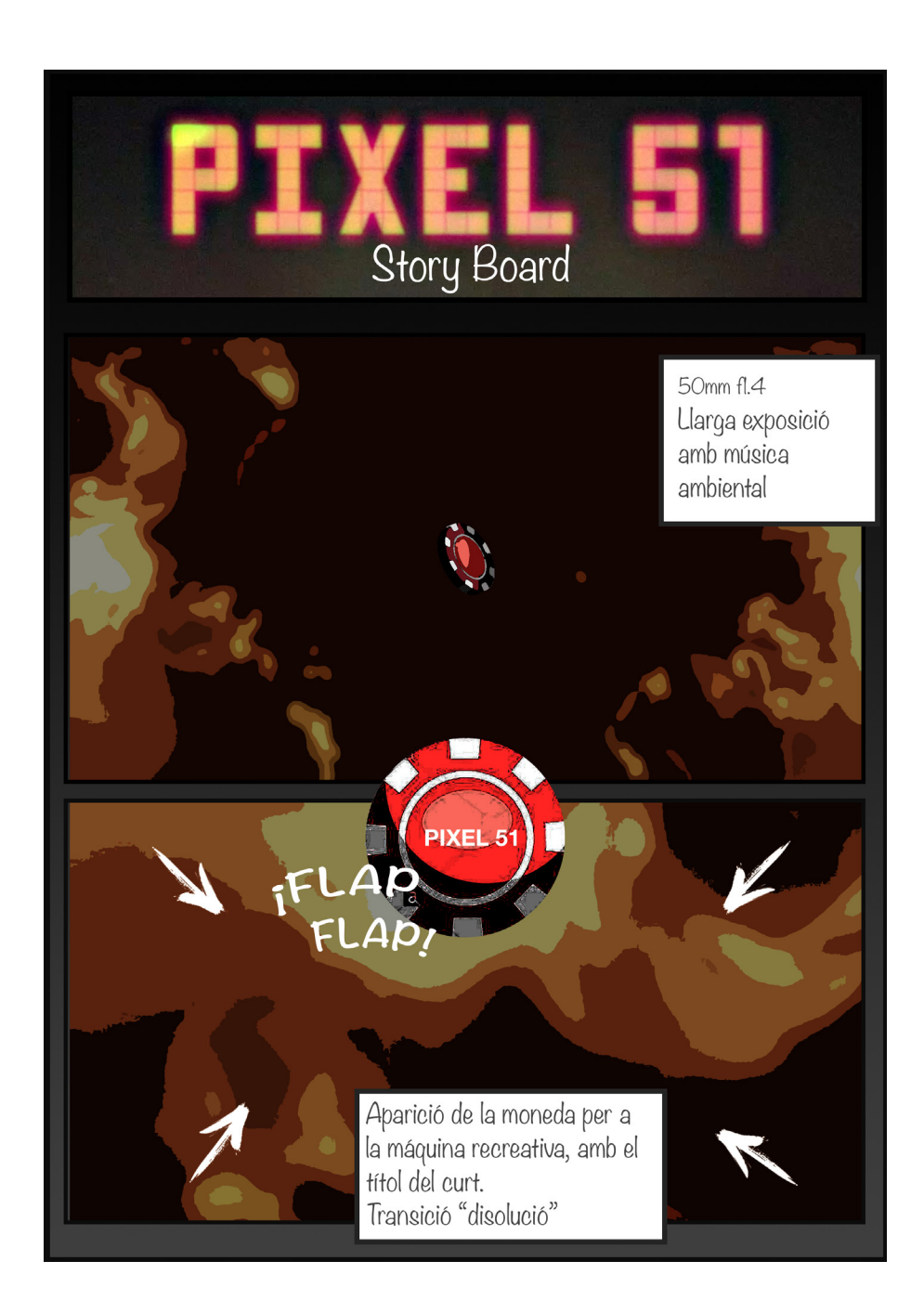

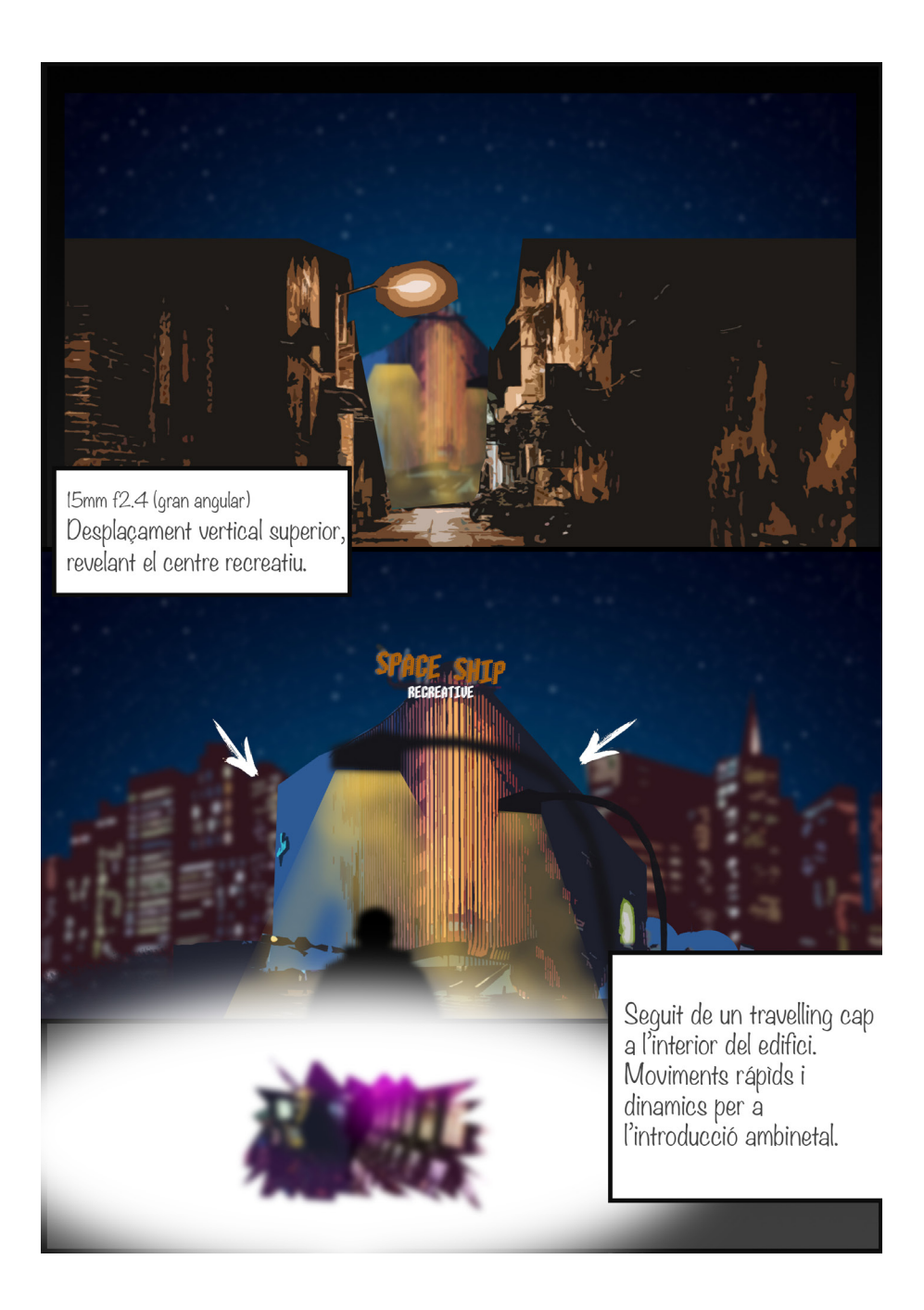

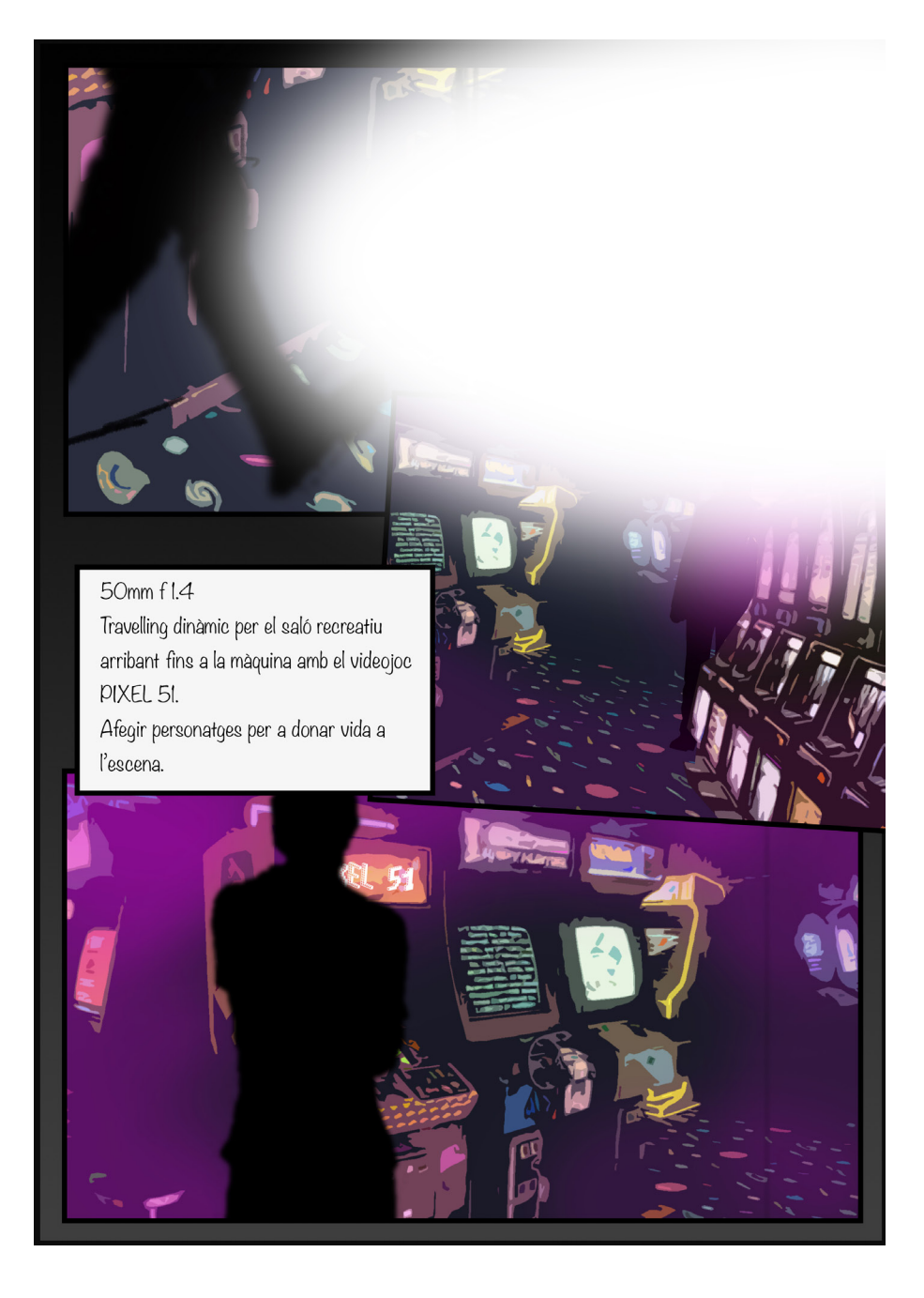

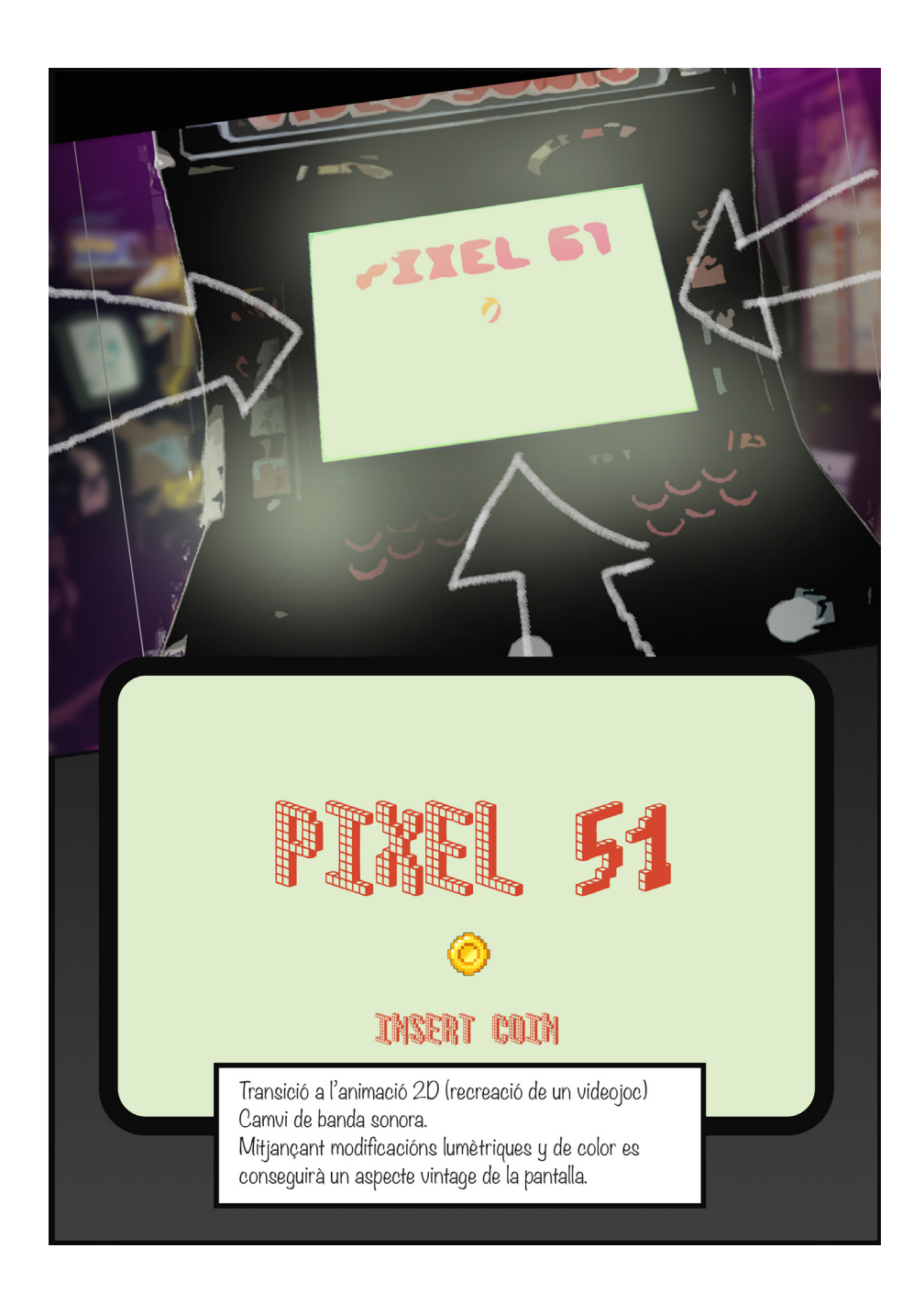

Comença la simulació del joc PIXEL 51, en aquesta part del curtmetratge es<br>realitzarà una animació 2D tant dels personatges que interactuen com del<br>"background" utlitzant un collage de pixel art.

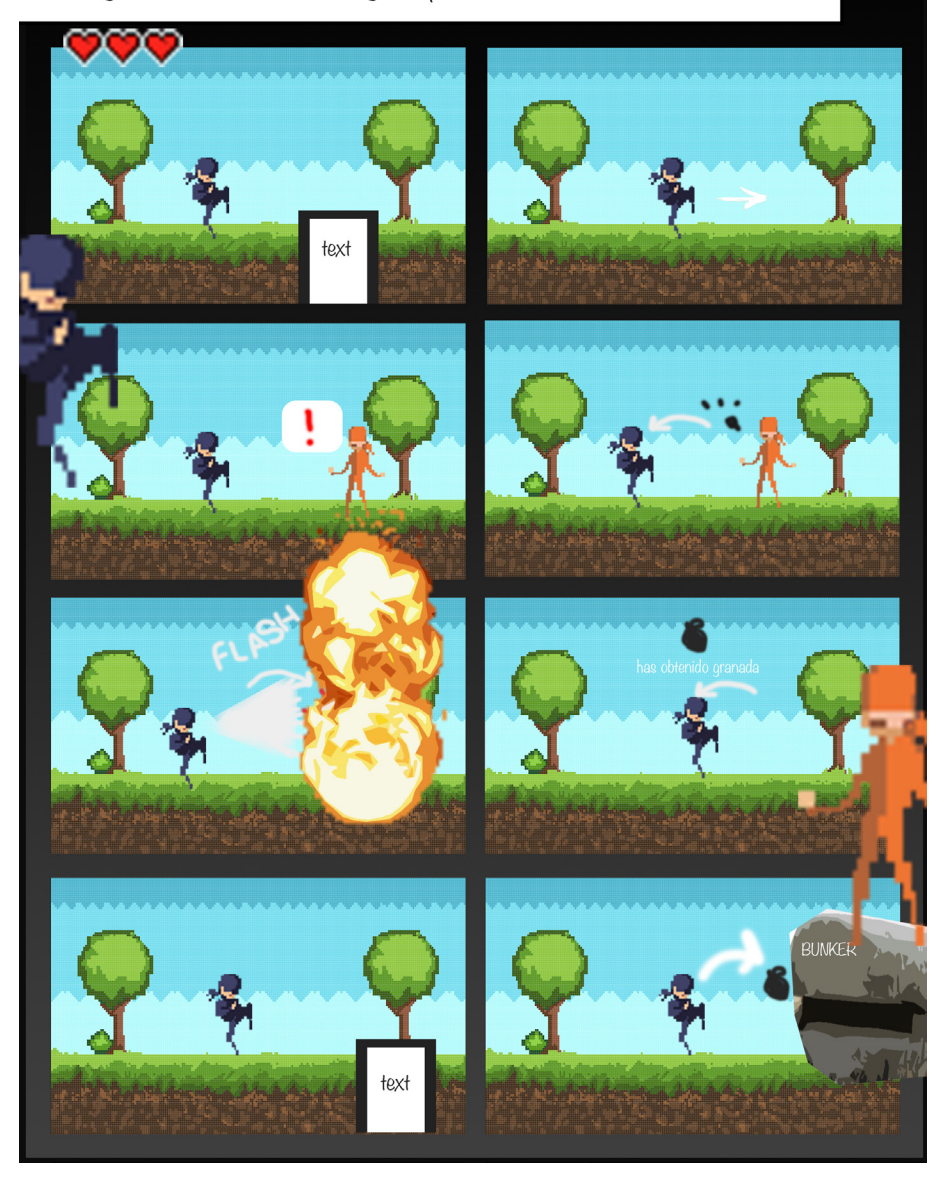

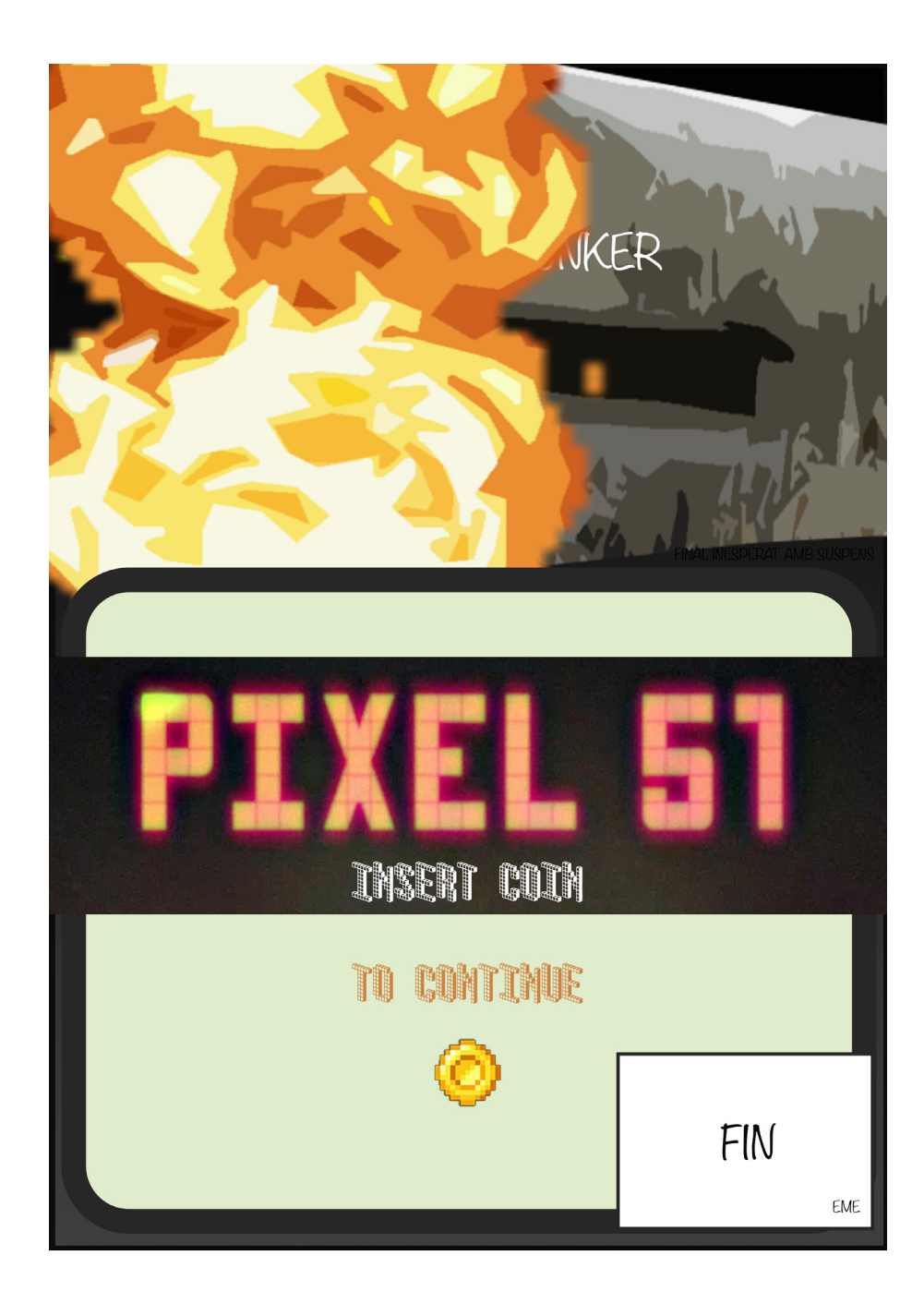